#### **Federal GIS Conference**

February 9–10, 2015 | Washington, DC

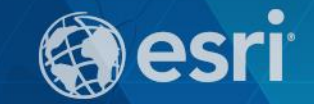

### **Network Analysis with ArcGIS Online**

Matt Kennedy

### **Topics**

- **Online versus on-premise network analysis services**
- **How to access online services**
- **How to use online services**
- **On-premise services**
- **When to use online and on-premise services**
- **Support and resources**

# **Types of Network Analysis Services**

Online versus on-premise

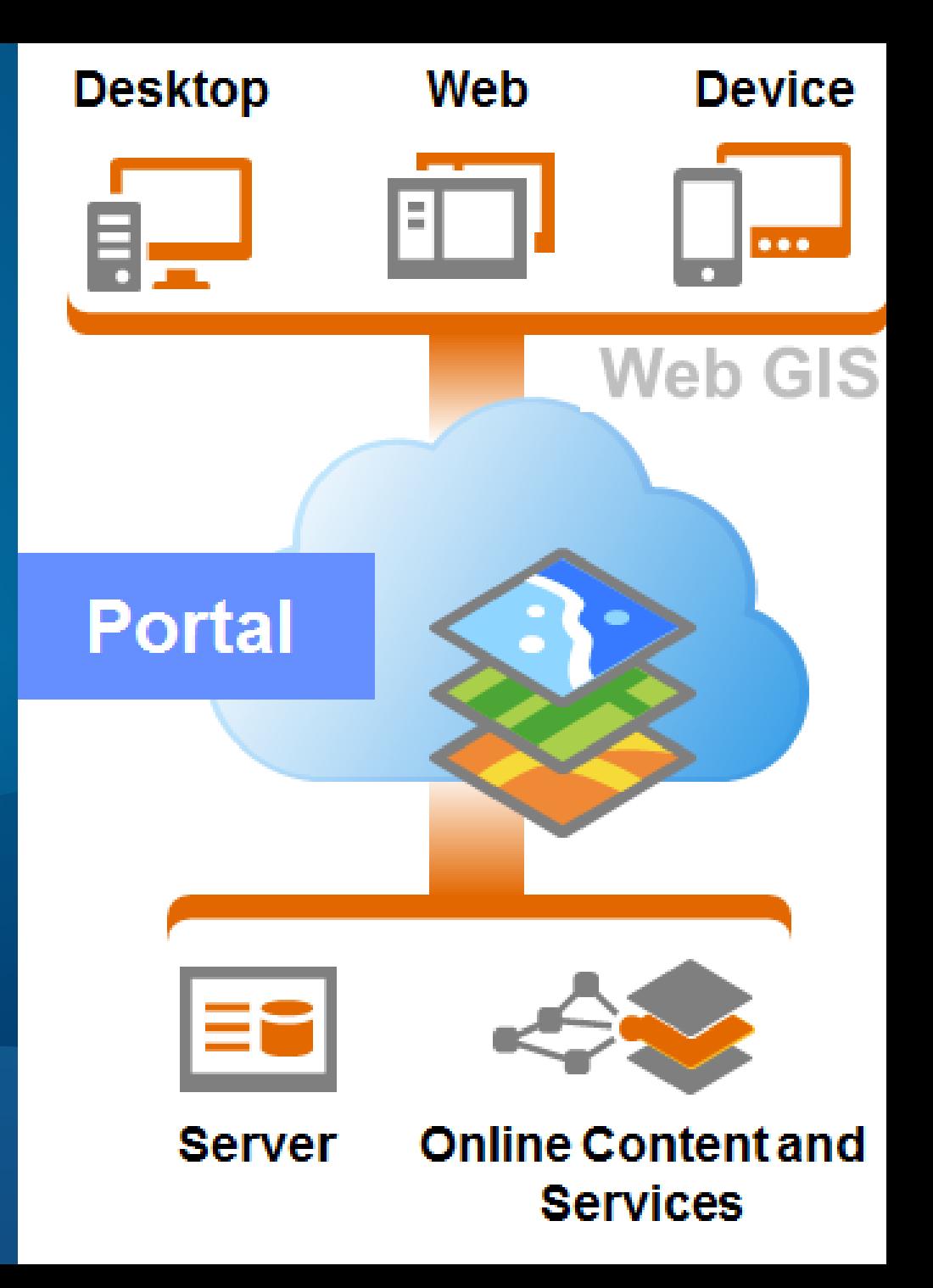

#### **Online services**

- **Ready to use**
- **Published by Esri**
- **Run on Esri-administered cloud infrastructure**

#### **On-premise services**

- **Create with ArcGIS software**
- **Published by you**
- **Run on your IT infrastructure**

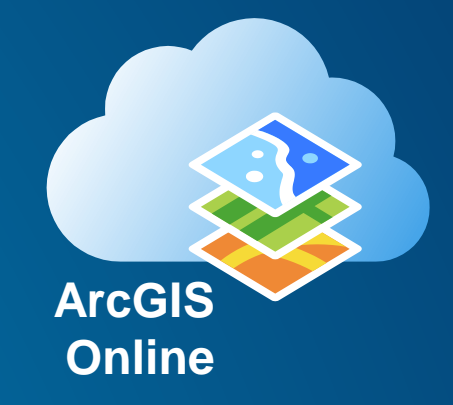

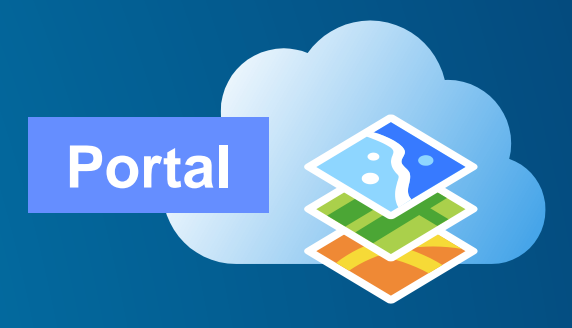

#### **What you need for on-premise services**

- **ArcGIS software**
- **Hardware and IT infrastructure**
- **Staff**
- **Data modeled as a network dataset**
- **ArcGIS Online subscription**
- **Analysis inputs**
- **Apps to consume services**

**What you need for online services**

• **ArcGIS software**

• **Hardware and IT infrastructure**

• **Staff**

• **Data modeled as a network dataset**

• **ArcGIS Online subscription**

• **Analysis inputs**

• **Apps to consume services**

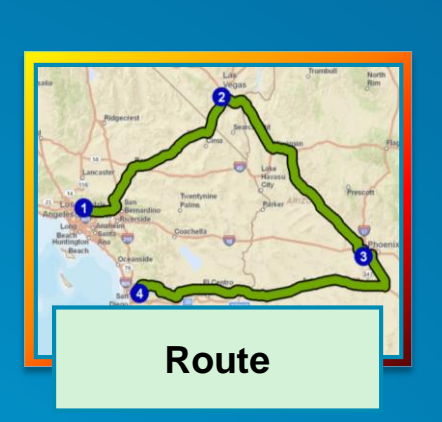

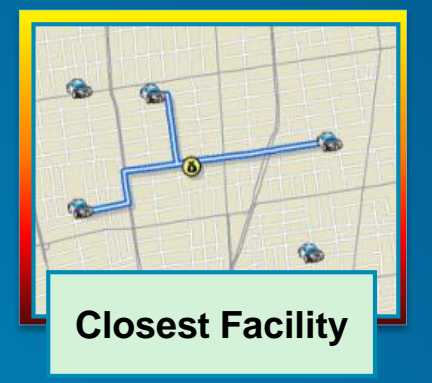

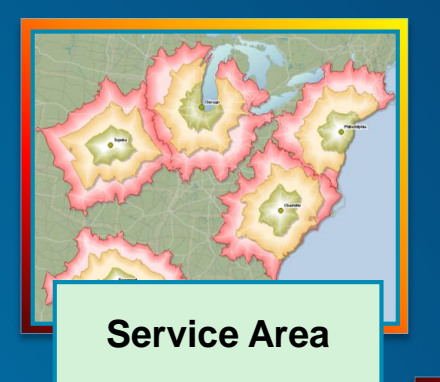

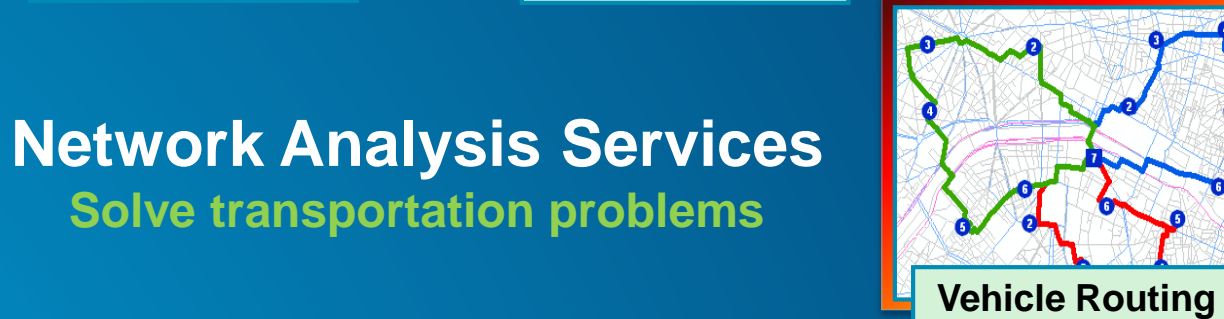

**Problem**

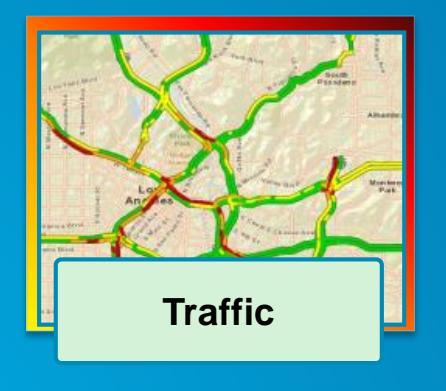

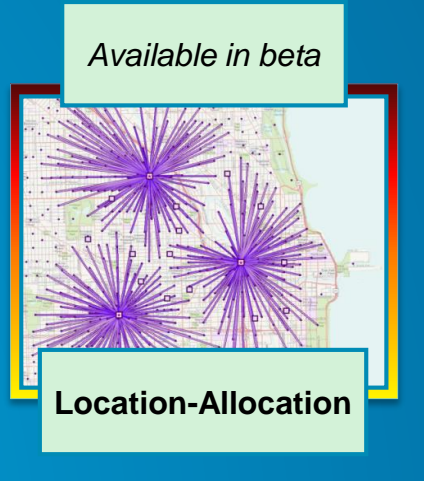

**Solve transportation problems**

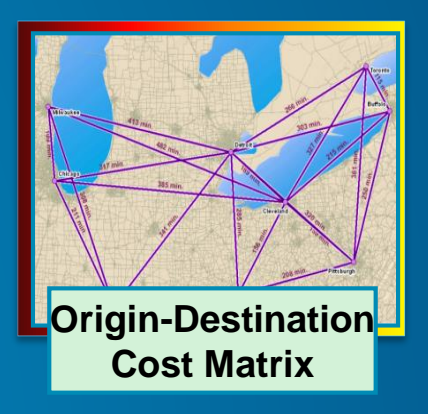

### **Online services**

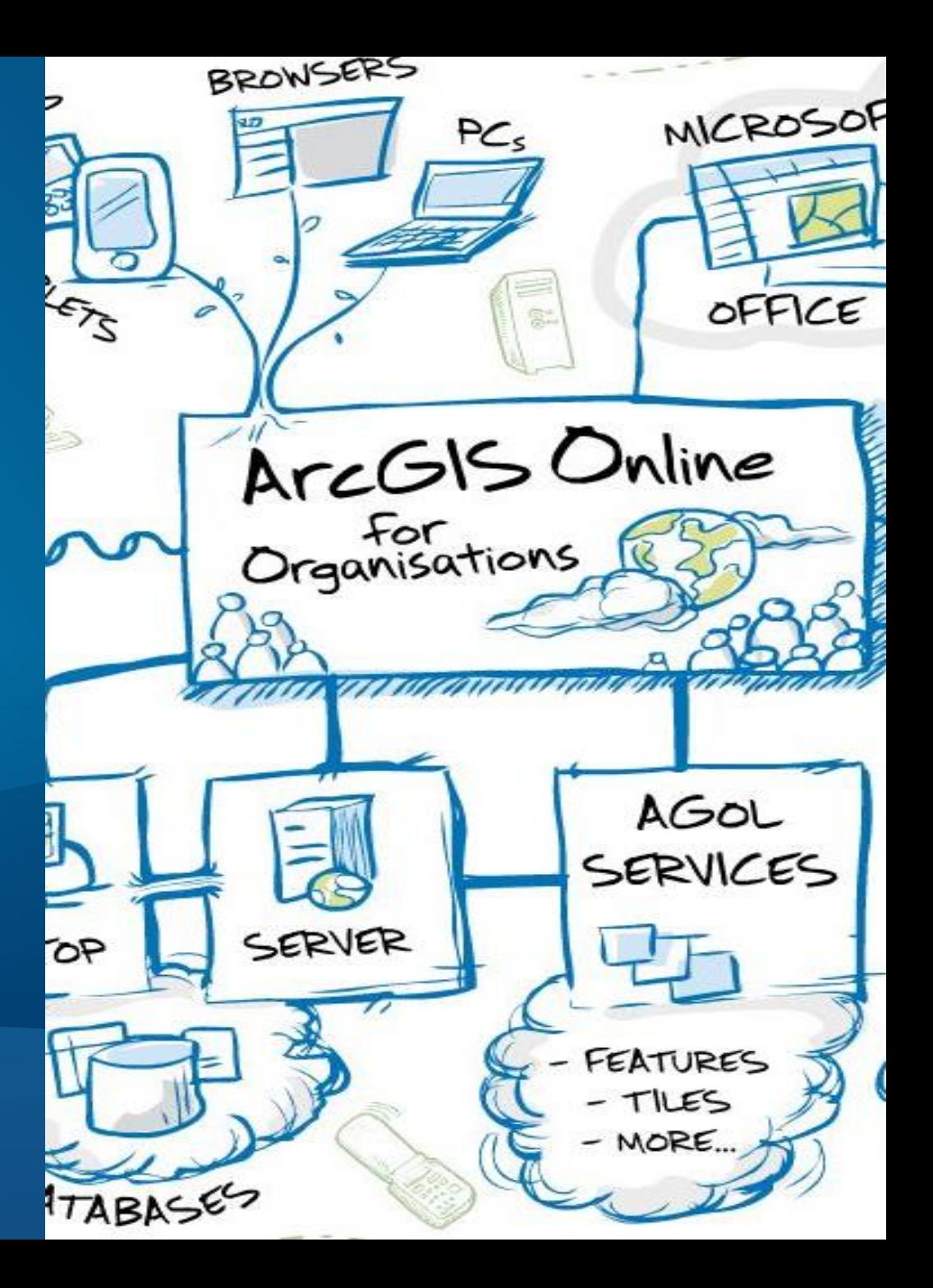

#### **Data coverage**

- **Work globally** - **Currently 238 countries**
- **Use high quality street data**
	- **Real time traffic where available**
	- **Weight, width, and height restrictions**
	- **Preferred truck routes**
	- **Avoid toll roads**
- **Driving, Walking, and Trucking mode**

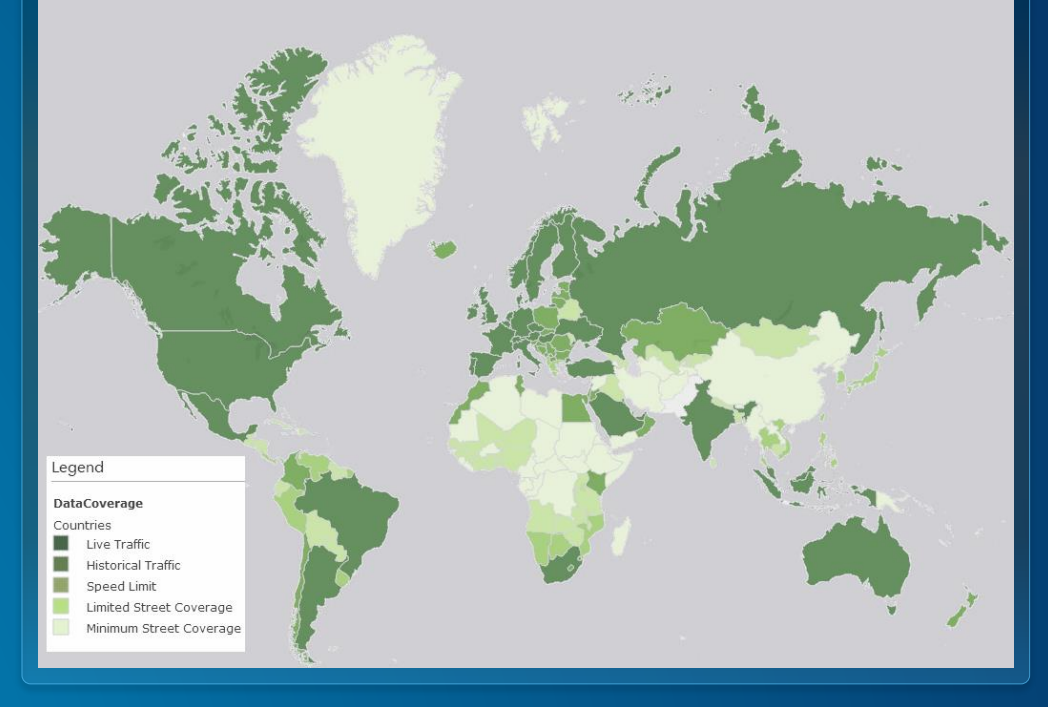

#### **[View web map](http://bit.ly/18JrKz7)**

#### **Accessing services**

• **All services are secured and require ArcGIS Online organization subscription**

• **Existing ArcGIS Desktop users get a free organization subscription**

• **Sign up for a 30 day free trial at [www.arcgis.com](http://www.arcgis.com/)**

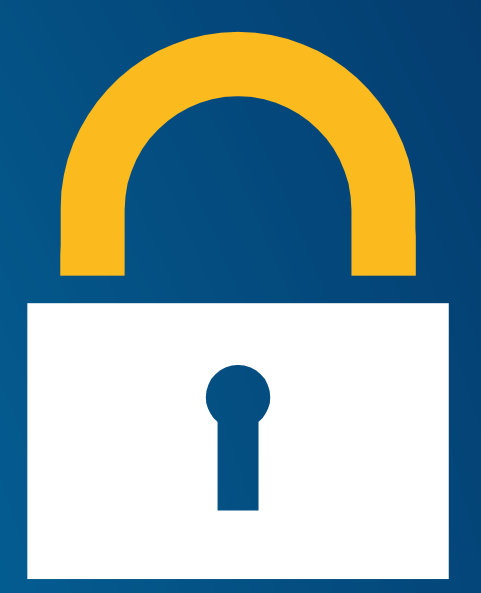

### **Using services**

- **Out of the box clients**
	- **ArcGIS for Desktop**
	- **ArcGIS.com map viewer**

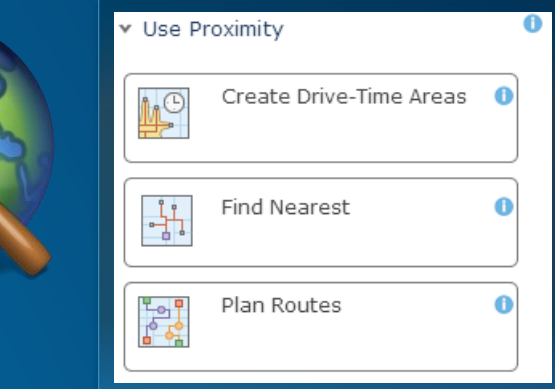

- **Some services supported in other ArcGIS apps**
	- **Collector for ArcGIS**
	- **Operations Dashboard for ArcGIS**
	- **Route Planner**
- **ArcGIS web and runtime SDKs** - **[http://developers.arcgis.com](http://developers.arcgis.com/)**

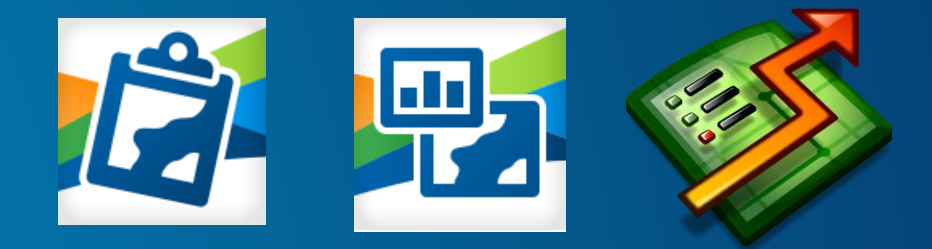

#### **Using services with ArcGIS for Desktop**

- **Supported with ArcGIS for Desktop version**
	- **10.0 SP5**
	- **10.1 SP1 (10.1 final is not supported)**
	- **10.2**
- **Single sign-on support with 10.2**
- **Need to [create ArcGIS server connections](http://esriurl.com/agol-desktop101) with 10.1 SP1 and 10.0 SP5**

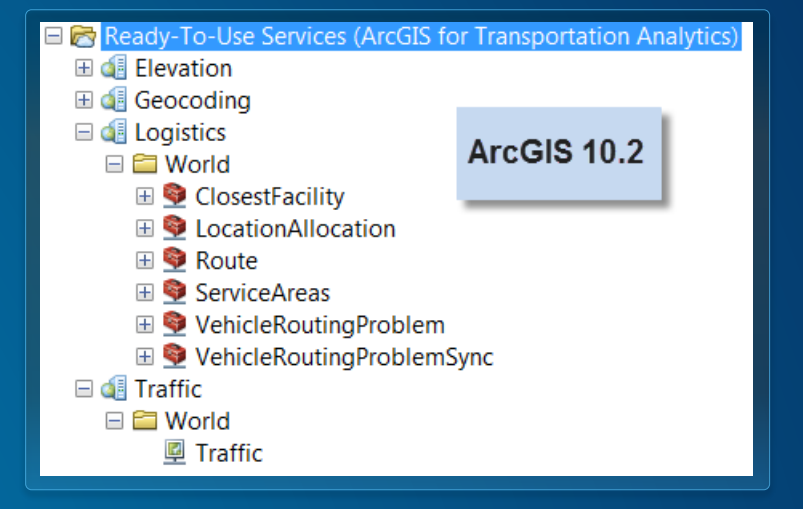

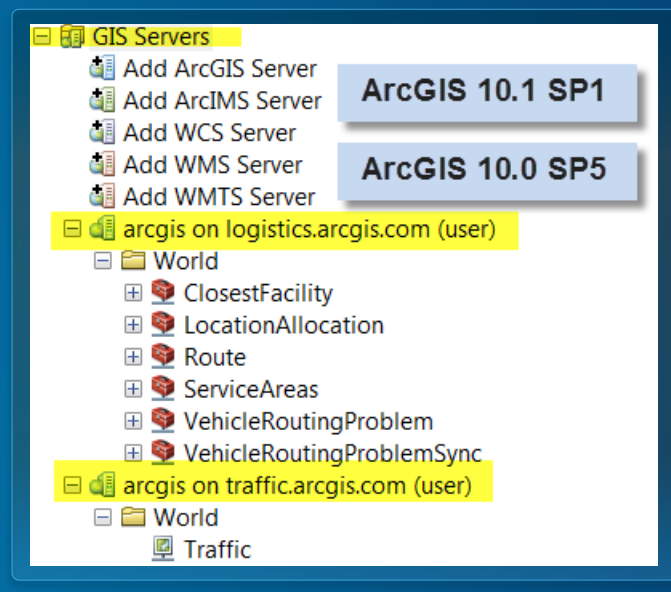

Demo

# **Connecting to online services in ArcGIS for Desktop**

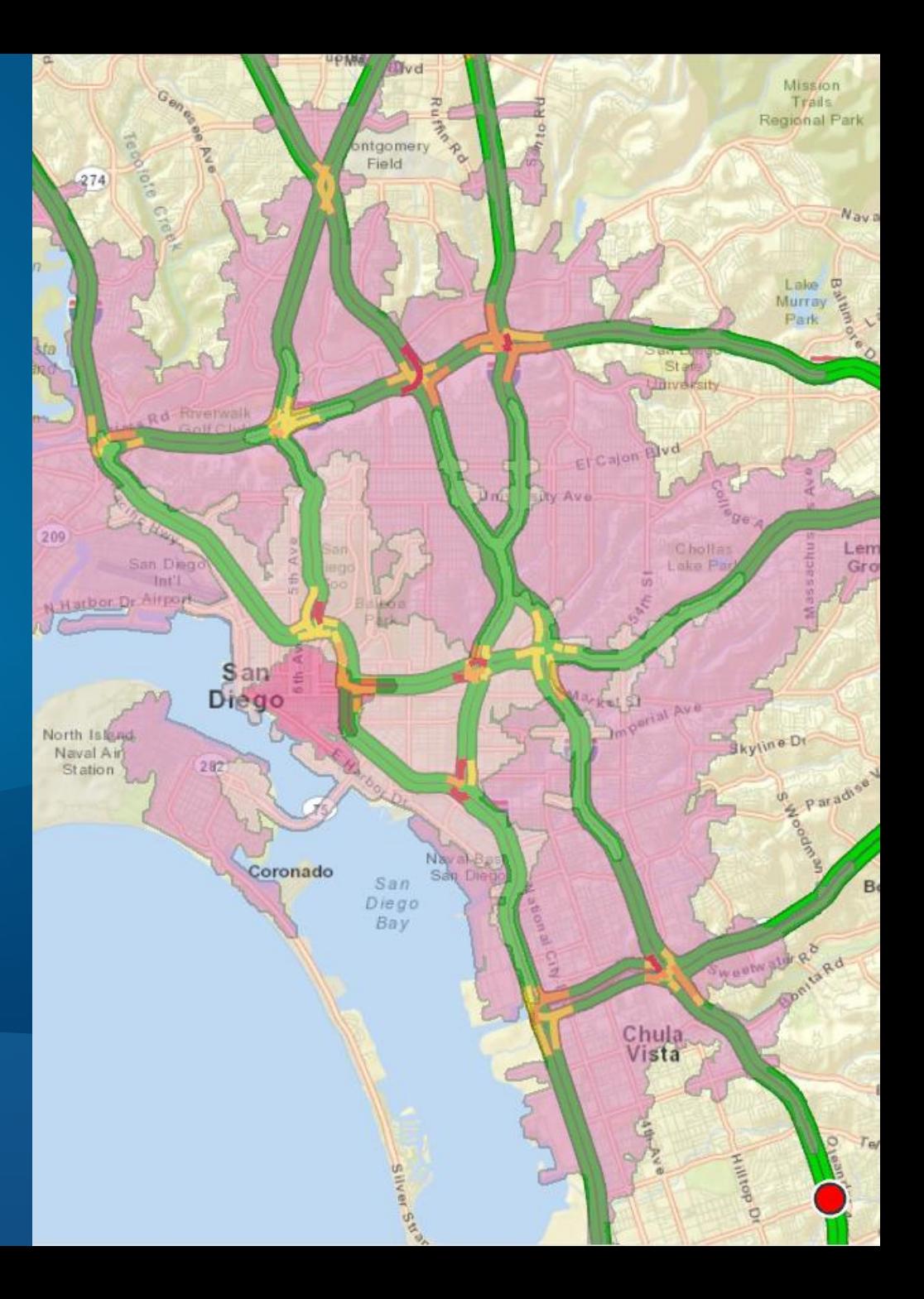

Esri UC 2014 | Technical Workshop |

### **Using services with ArcGIS.com map viewer**

- **Need to add your inputs to ArcGIS Online**
- **[Layers and data you can analyze](http://esriurl.com/6587)**
	- **Feature service**
	- **Map service**
	- **Comma-seperated values (CSV) file (.csv)**
	- **GPS exchange format file (.gpx)**
	- **Shapefile (.zip)**
	- **File Geodatabase (.zip)**
	- **GeoRSS**
	- **KML**
	- **Map notes**
	- **Route layers**

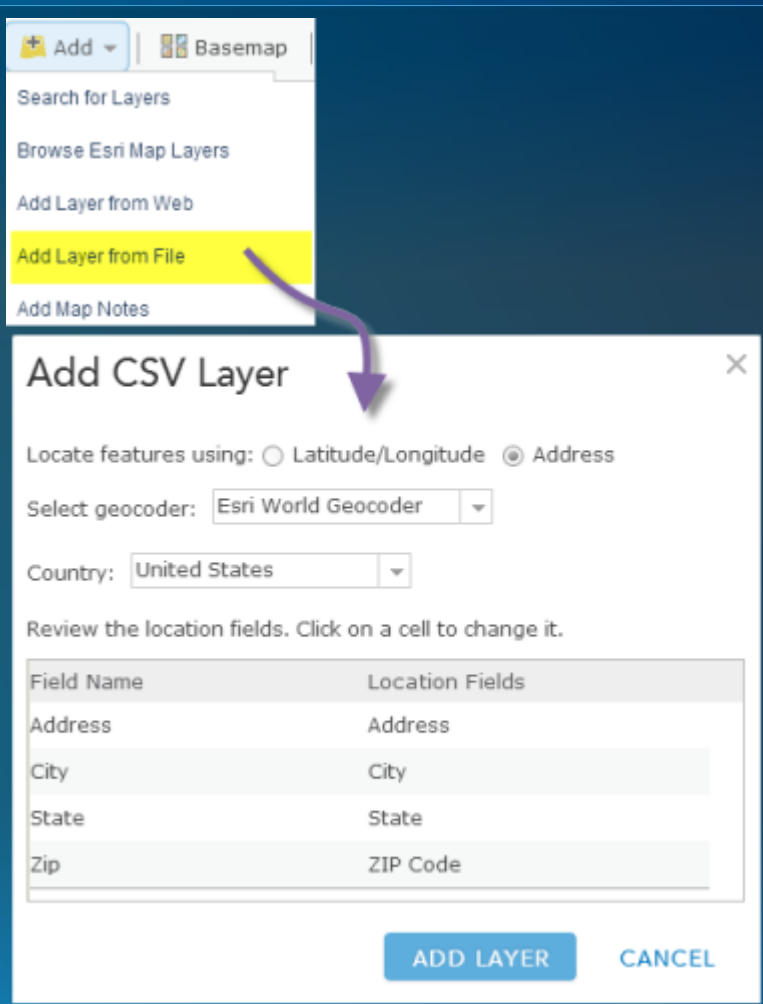

#### **Directions (Route) Service**

• **Point-to-point routing – Simple Route**

• **Find the best route for visiting a series of stops that minimizes travel time or travel distance – Optimized route**

• **Use live traffic conditions**

• **Driving directions in many languages**

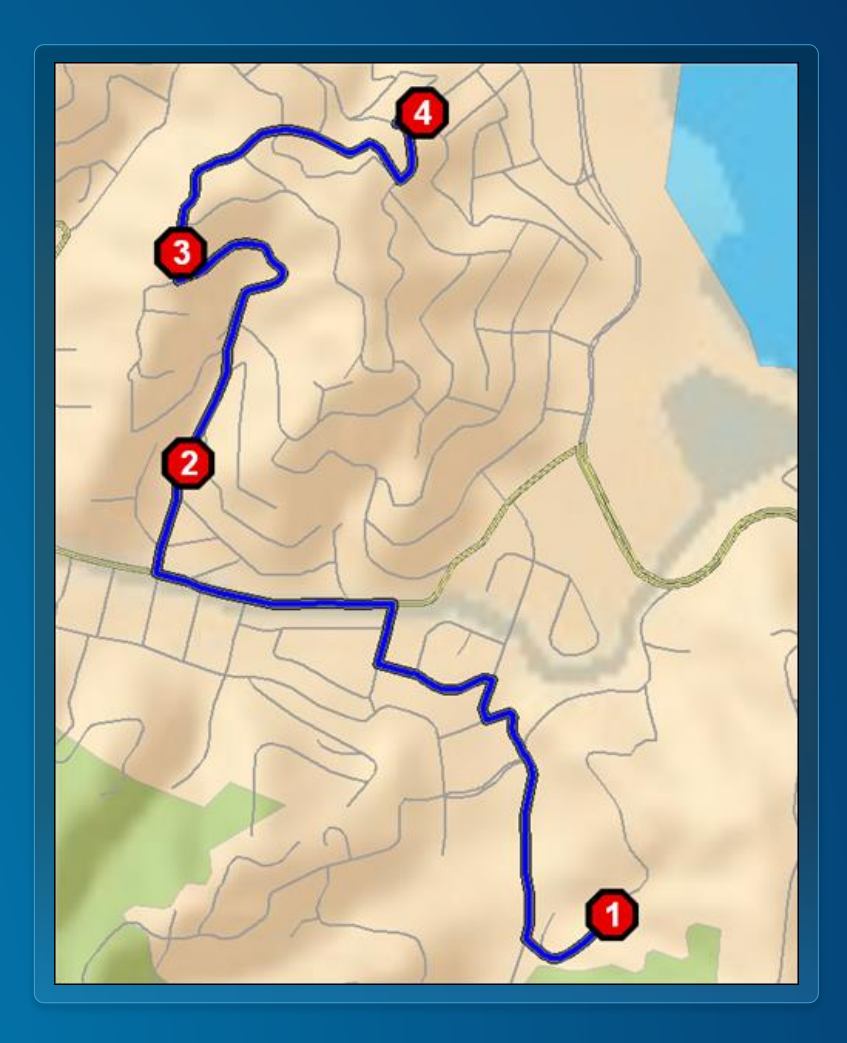

### **Using Directions service**

- **Use from Directions widget in ArcGIS.com map viewer**
	- Can save results as a web map layer for further **analysis**
- **Use FindRoutes geoprocessing tool from Ready-to-Use Services**
- **Use from Find Route button in ArcMap**

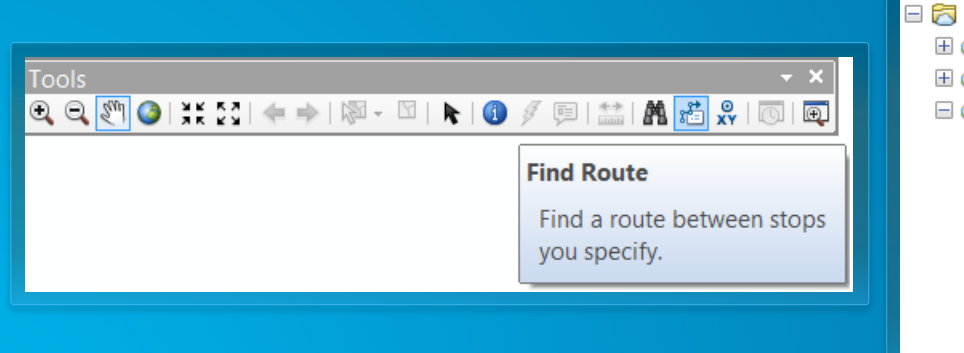

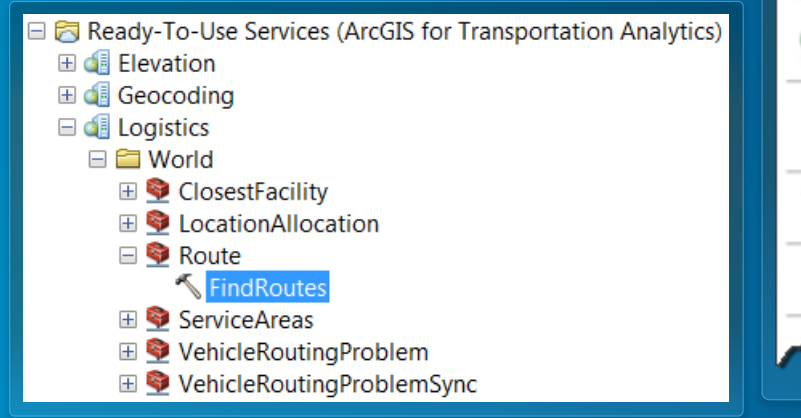

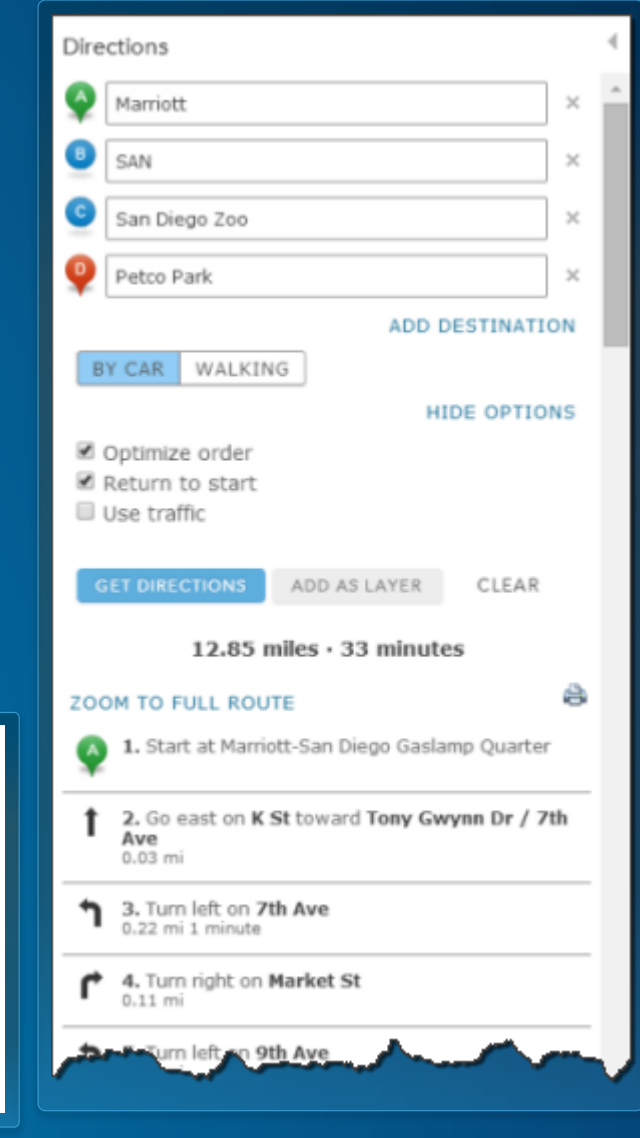

Demo

# **Mileage summary by state**

**Find best route and determine the miles covered by the route in each state**

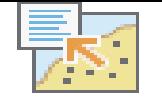

**SEC** 

A

For Features within StateBoundaries states

1. Choose layer to summarize

Los Angeles International Air...

2. Add statistics from Los Angeles **International Airport - Chicago O'Hare International Airport Route** 

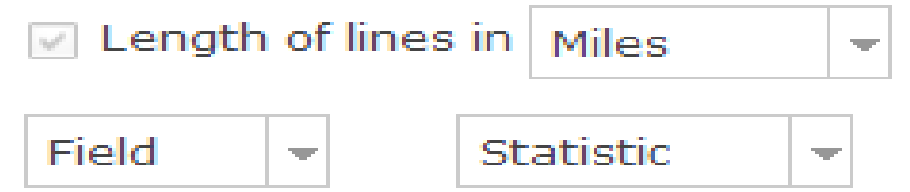

3. Choose field to group by (optional)

Field

4. Result layer name

Route Mileage by State

Save result in dmandloi

#### **Closest Facility service**

- **Find the closest facilities from each incident**
- **Generate routes and driving directions**
- **You can also…**
	- **Use live traffic conditions**
	- **Limit the search distance**
	- **Limit the number of facilities to find**
	- **Travel from the facility to the incident**

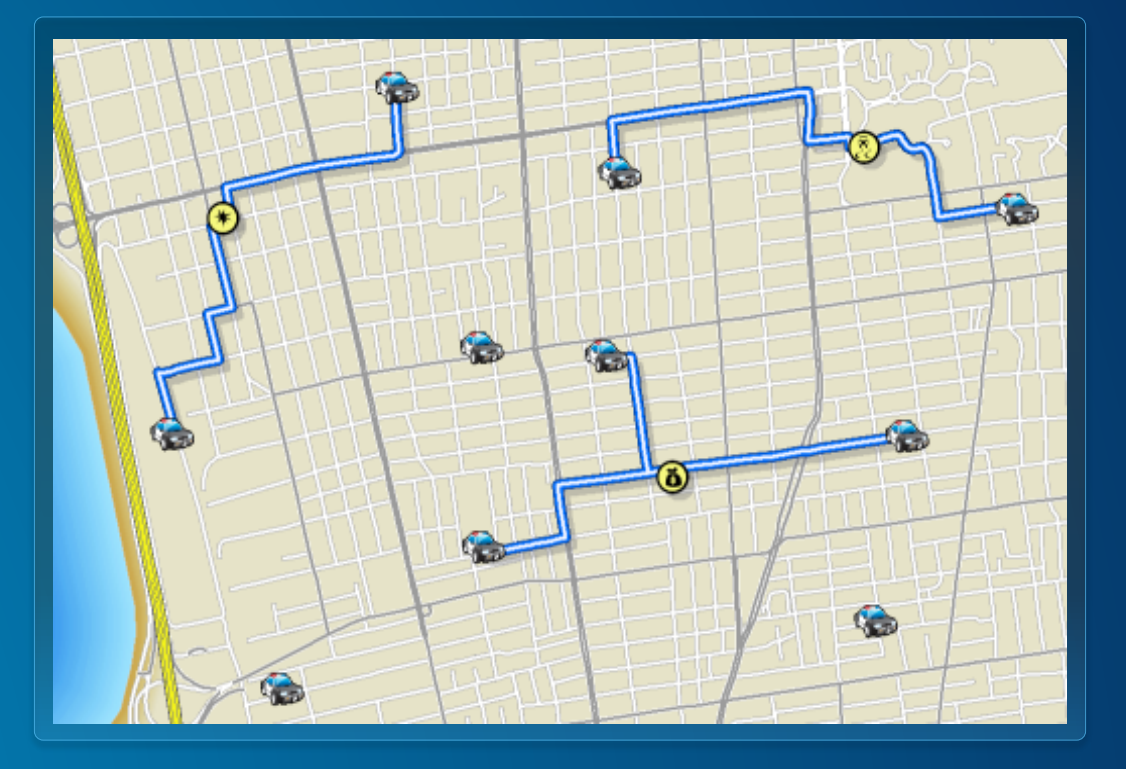

#### **Using Closest Facility service**

• **Use Find Nearest analysis tool in ArcGIS.com map viewer**

• **Use FindClosestFacilities geoprocessing tool from Ready-to-Use Services**

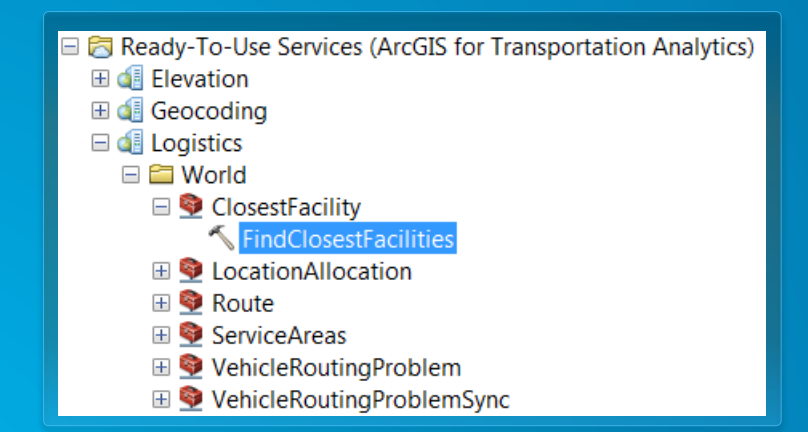

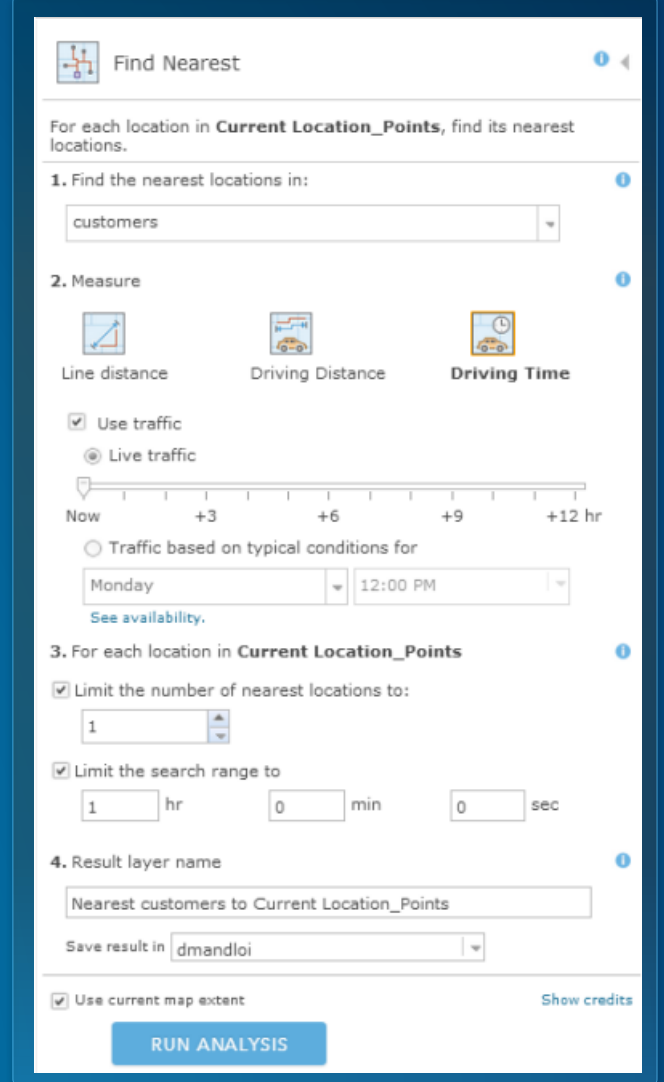

#### **Service Areas (Drive Times) service**

- **Find the area you can reach from a location in a given time period**
- **You can also…**
	- **Solve for many locations**
	- **Use multiple drive time values**
	- **Analyze for different times of the day**
	- **Specify the direction of travel**

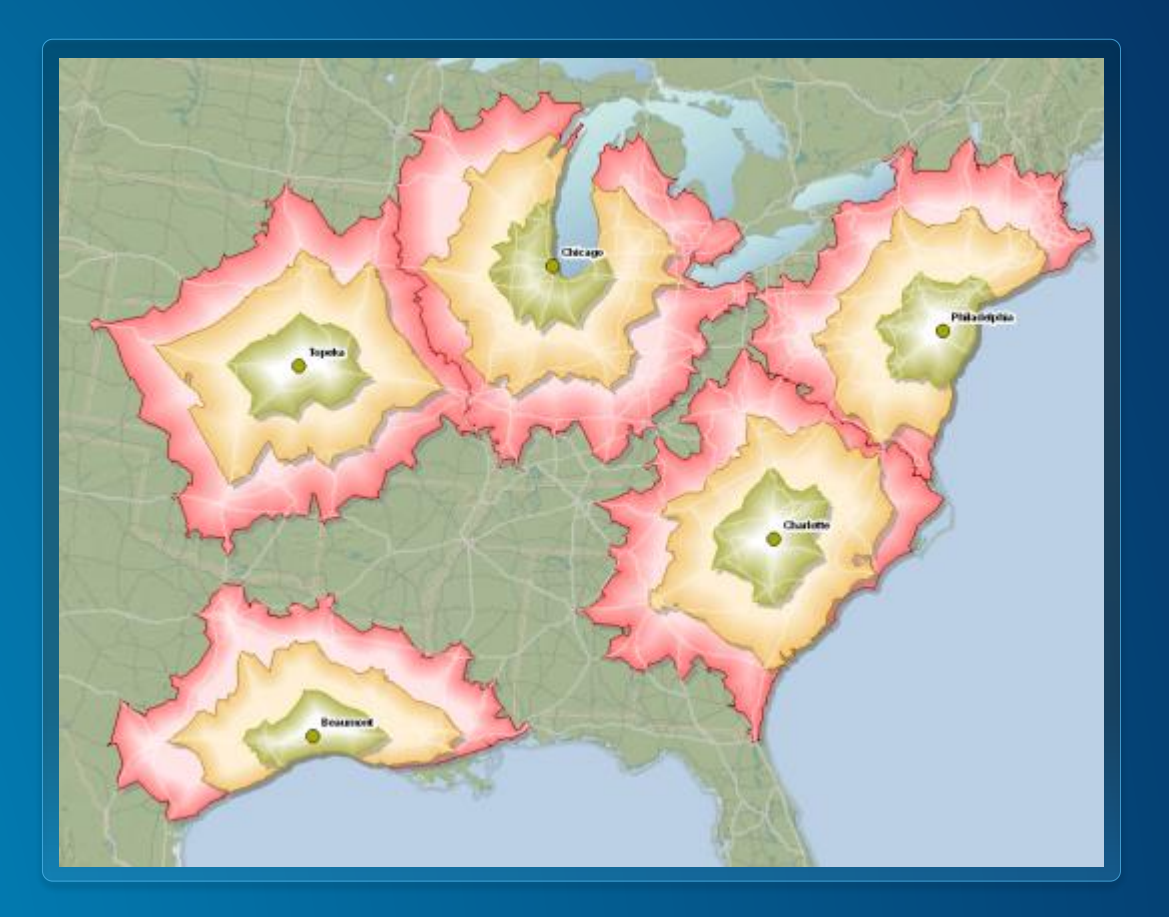

#### **Using Service Areas service**

• **Use Create Drive Time Areas, Summarize Nearby or Enrich Layer analysis tool in ArcGIS.com map viewer**

• **Use GenerateServiceAreas geoprocessing tool from Ready-to-Use Services**

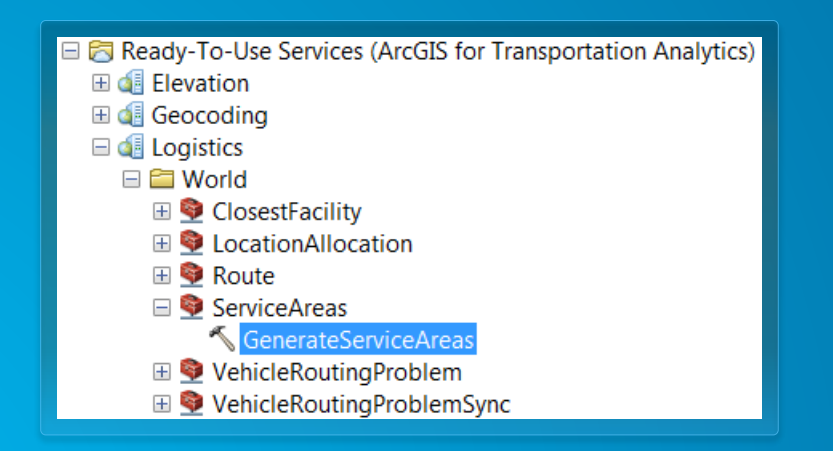

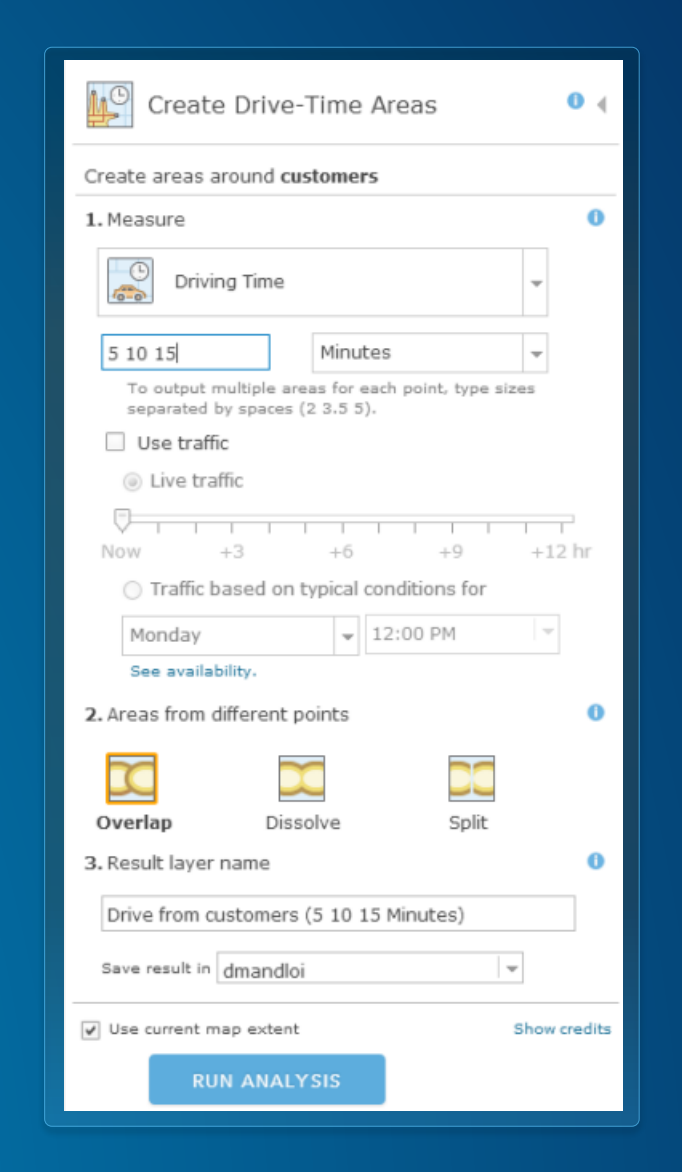

Demo

### **Service Area Analysis**

Determine where emergency vehicles can reach in 4 minutes

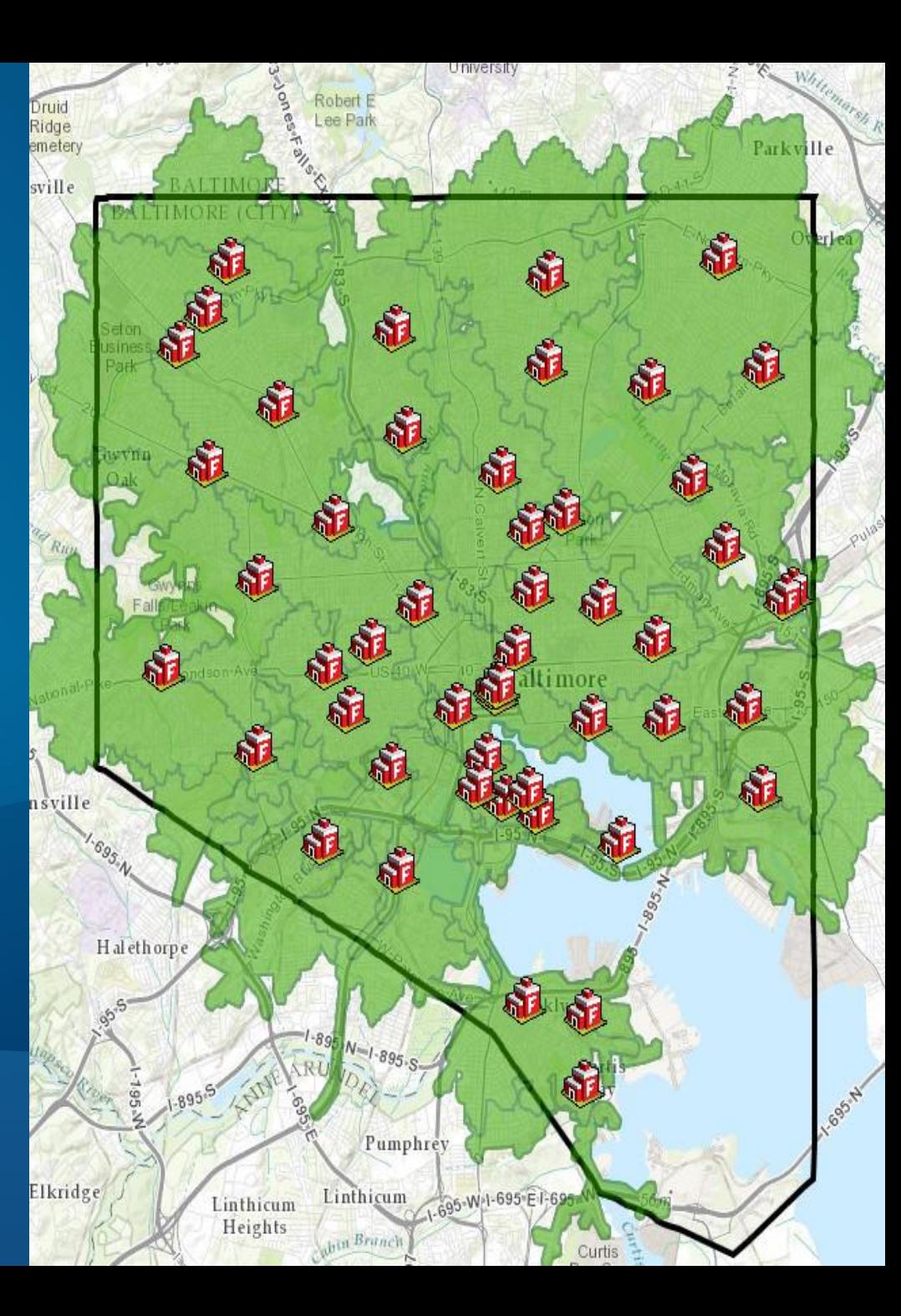

#### **Vehicle Routing Problem (Fleet Routing) service**

- **Route a fleet of vehicles to service a set of orders**
- **You can also specify…**
	- **Vehicle capacities**
	- **Driver specialties**
	- **Work breaks**
	- **Time windows on orders**

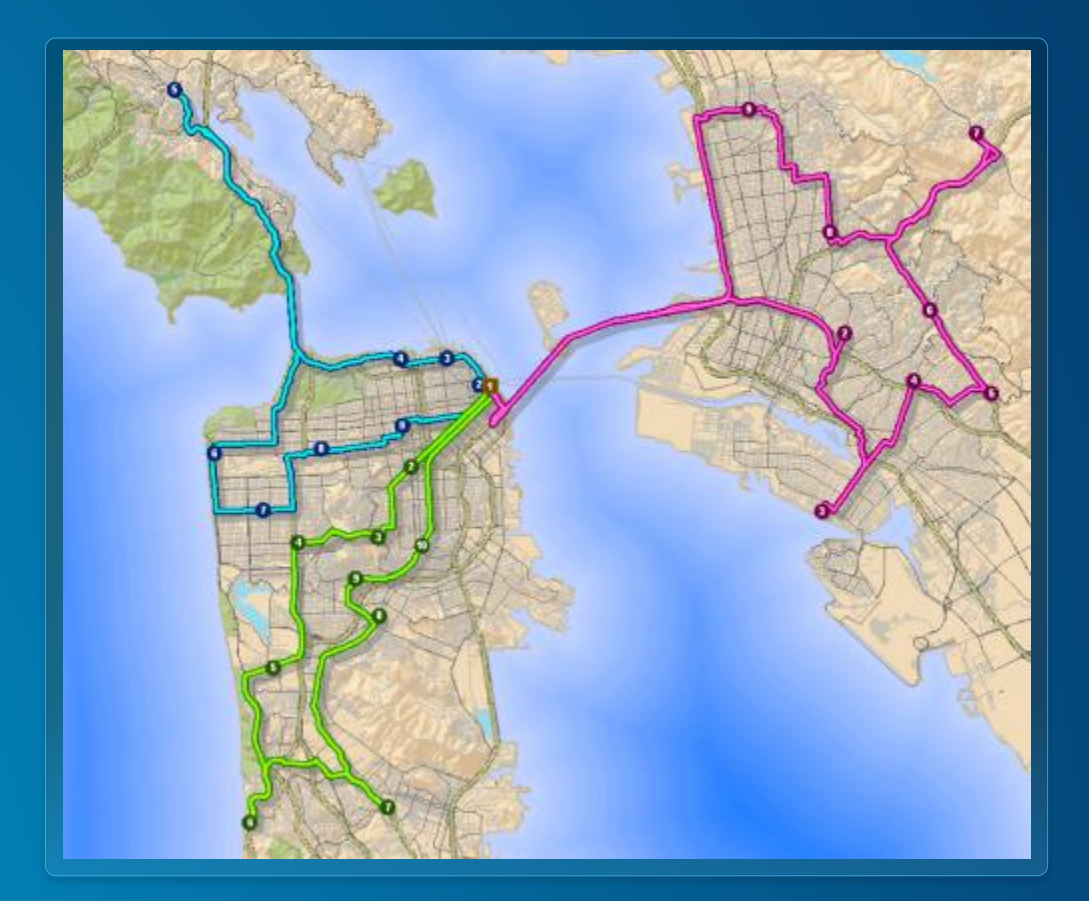

### **Using Vehicle Routing Problem service**

- **Use Plan Routes analysis tool in ArcGIS.com map viewer**
- **Download the free [Route Planner application](https://github.com/Esri/route-planner-csharp)**
- **Use SolveVehicleRoutingProblem geoprocessing tool from Ready-to-Use Services**

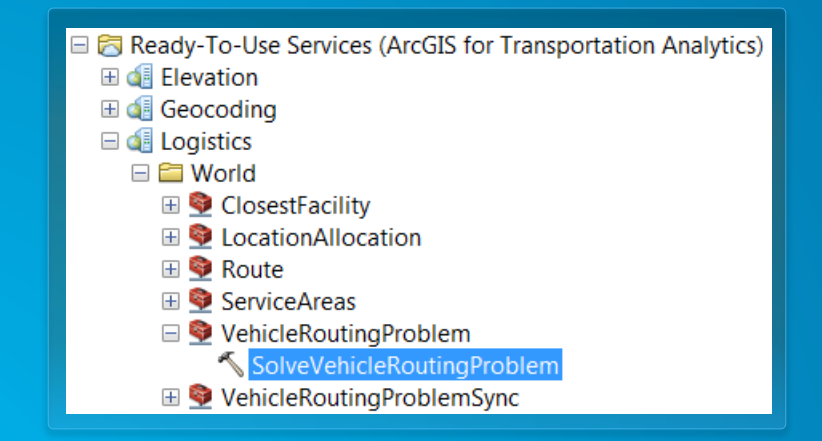

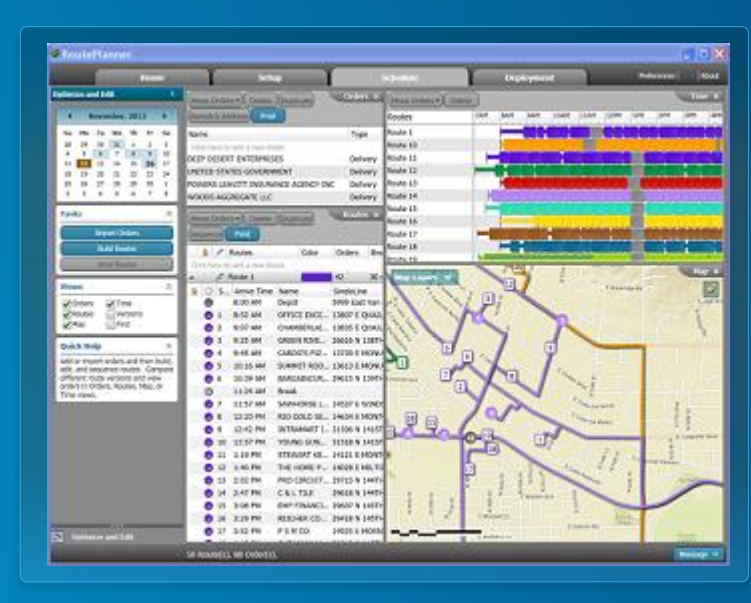

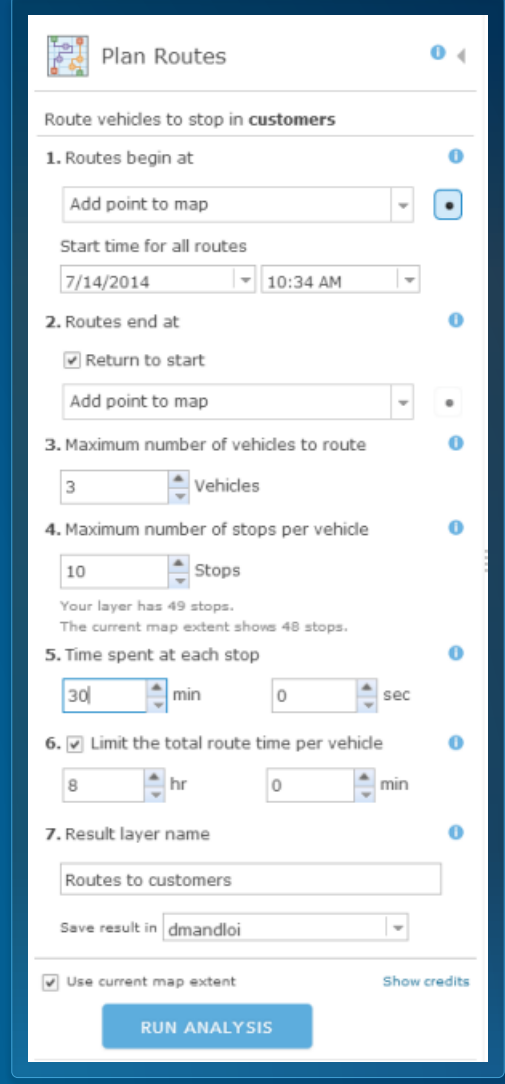

Demo

## **Schedule Field Work**

### Workorders using a fleet of vehicles

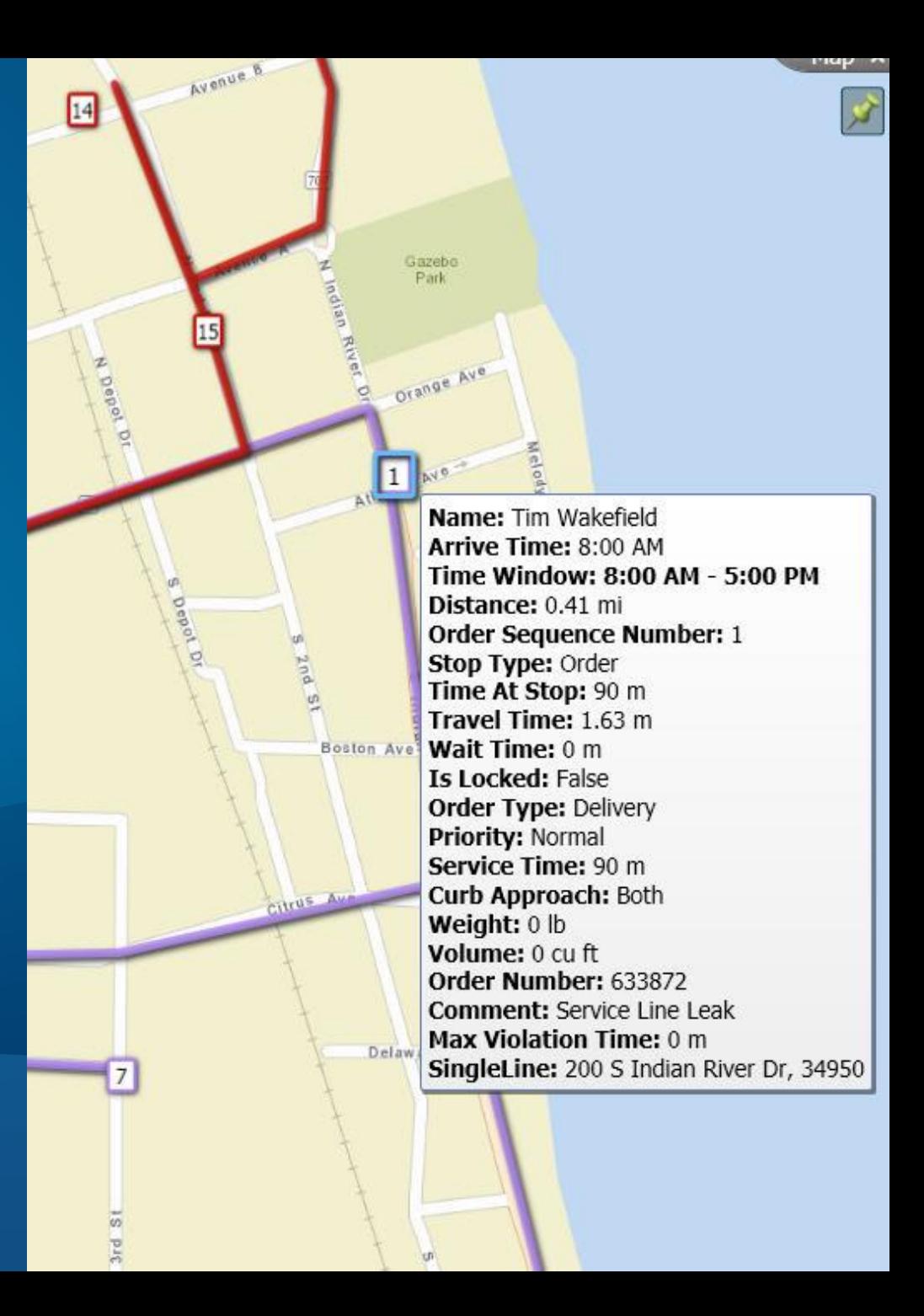

#### **Location-Allocation service (beta)**

- **Determine the best location for a facility, based on demand conditions**
	- **Choose from many different analysis types**
	- **Limit the capacity of facilities**
	- **Analyze for different times of day**

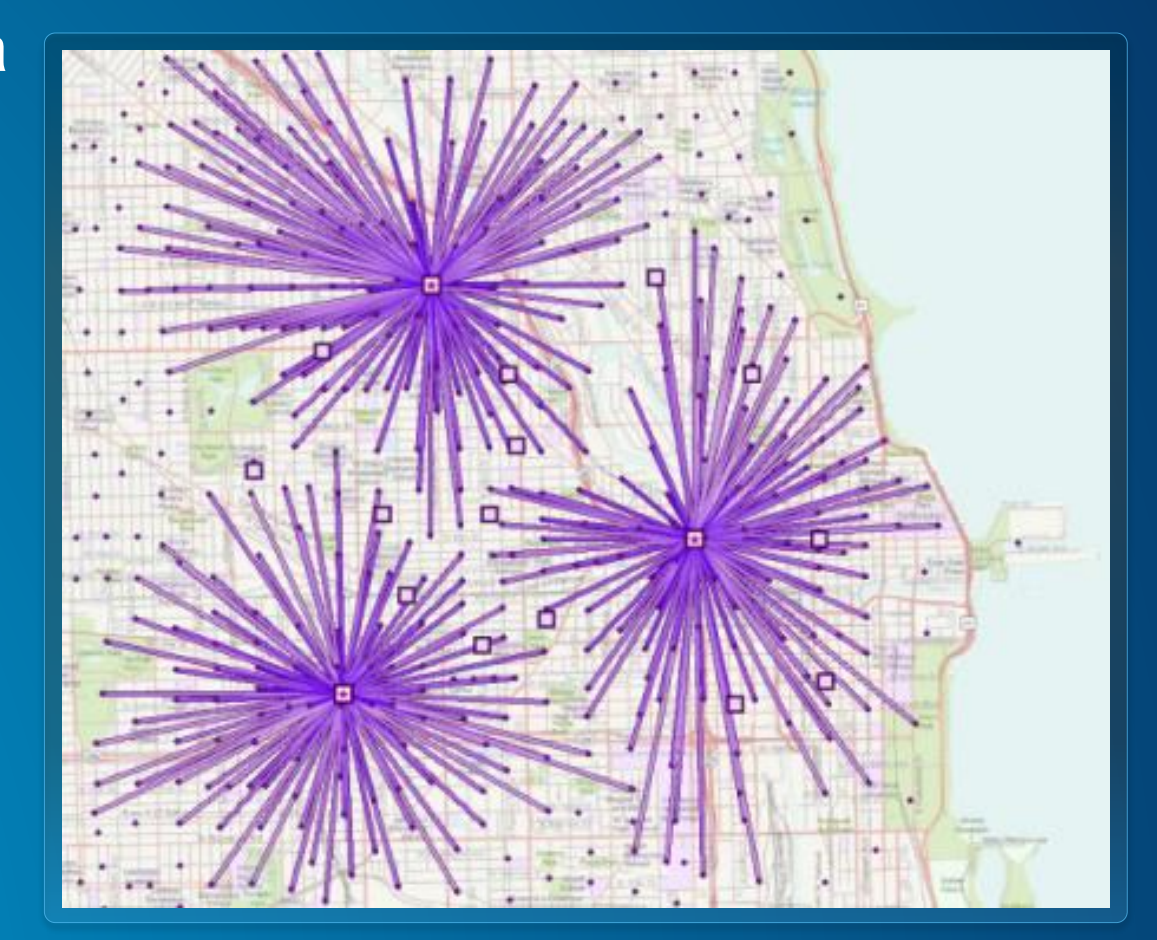

#### **Using Location-Allocation service**

• **Currently not available as an analysis tool in ArcGIS.com map viewer**

• **Use SolveLocationAllocation geoprocessing tool from Ready-to-Use Services**

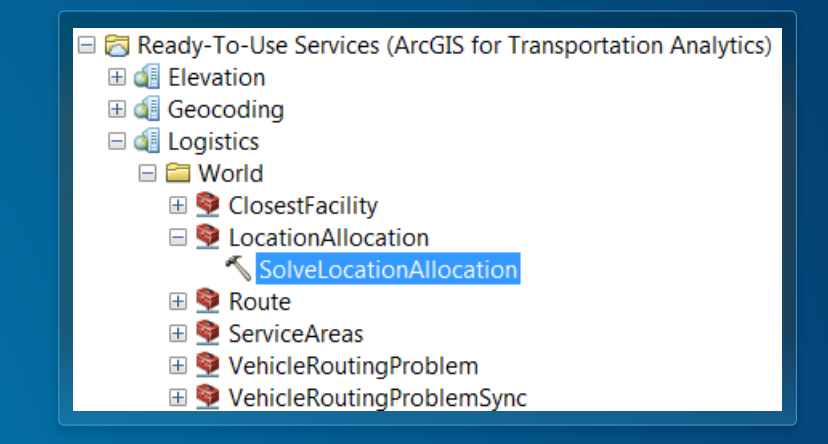

#### **Traffic service**

- **Visualize traffic speeds** 
	- **Support for live, historical and predictive traffic conditions**
- **Traffic Incidents**
- **Background layer to display results from network analysis services**
- **Data updated every five minutes**

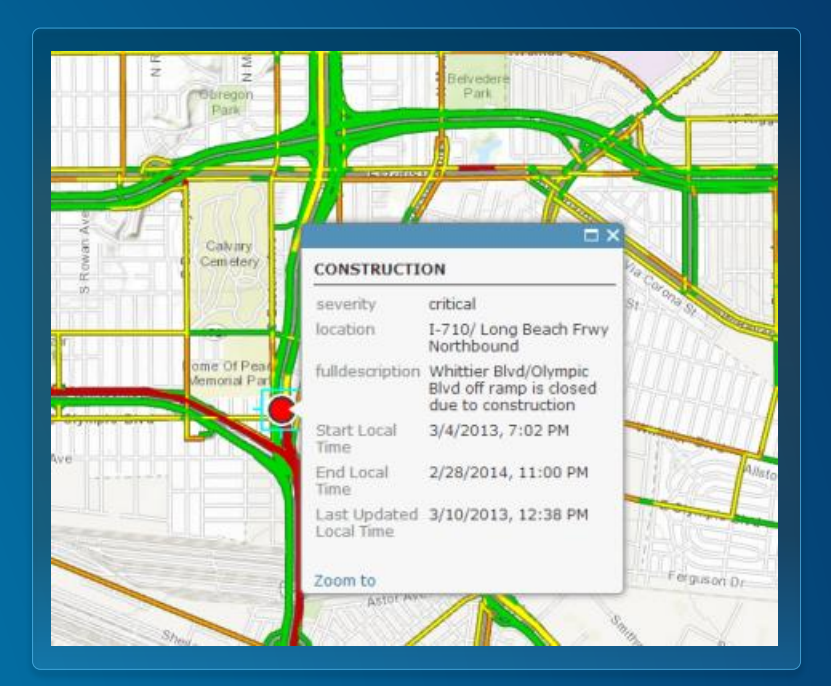

### **Using Traffic service**

- **Use the [World Traffic web map](http://www.arcgis.com/home/item.html?id=bbdcd78953e5439985004023c8eda03d) or add Traffic layer to your own web map**
- **Use traffic map service in ArcGIS for Desktop**

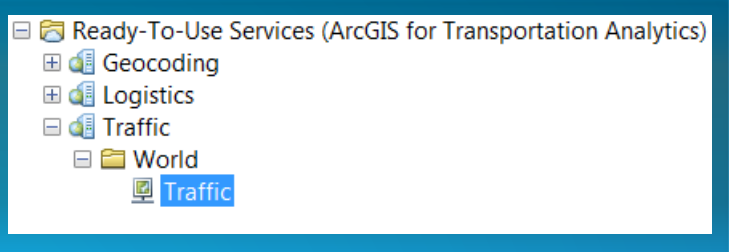

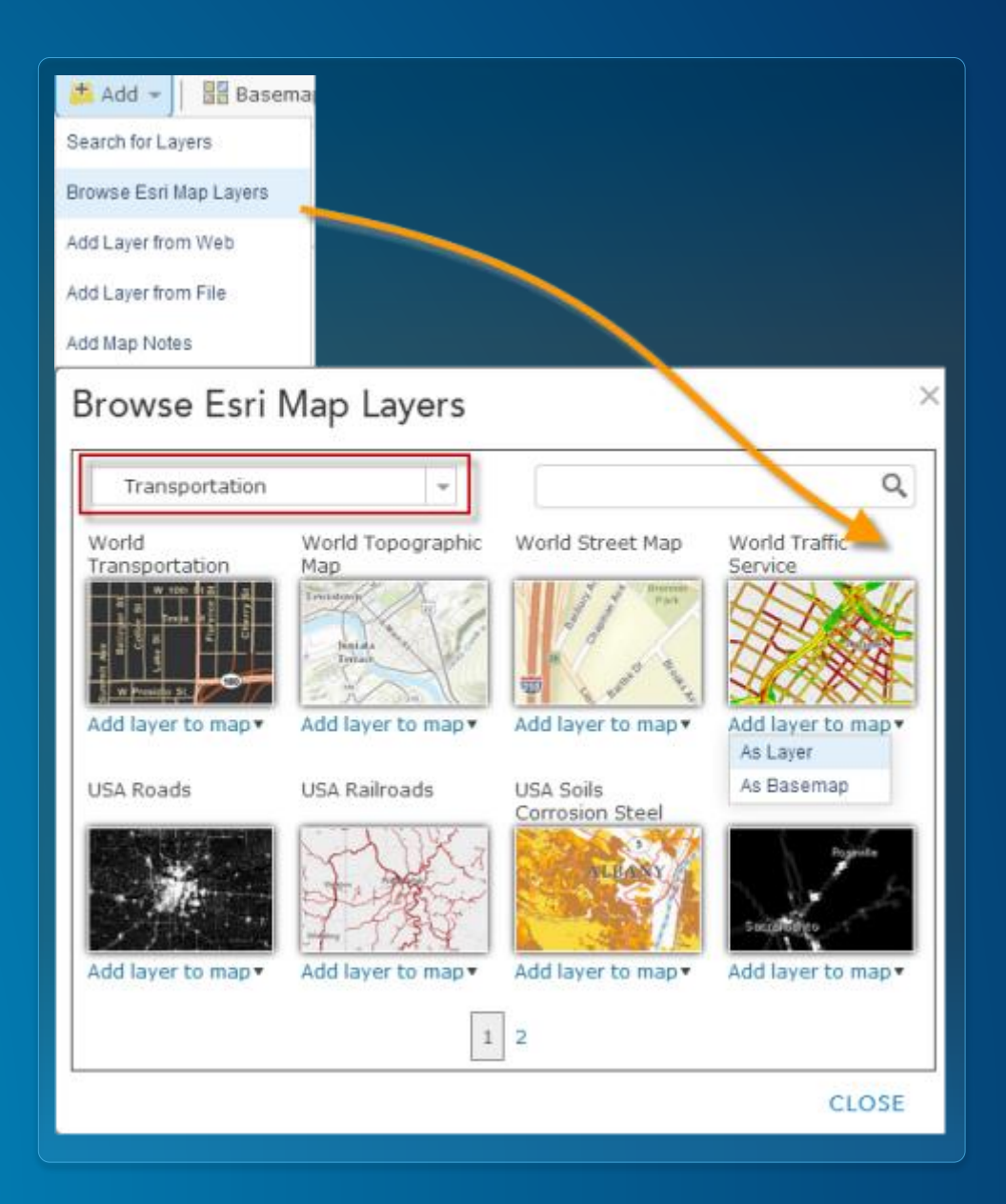

#### **Understanding Your Bill – Service Credits**

- **Every successful request deducts credits from your organization**
- **How many service credits does network analysis use?**
- **[Credits Explained](http://www.arcgis.com/features/plans/network-analysis.html)**
- **[Service Credits Estimator](http://www.esri.com/software/arcgis/arcgisonline/credits/estimator)**

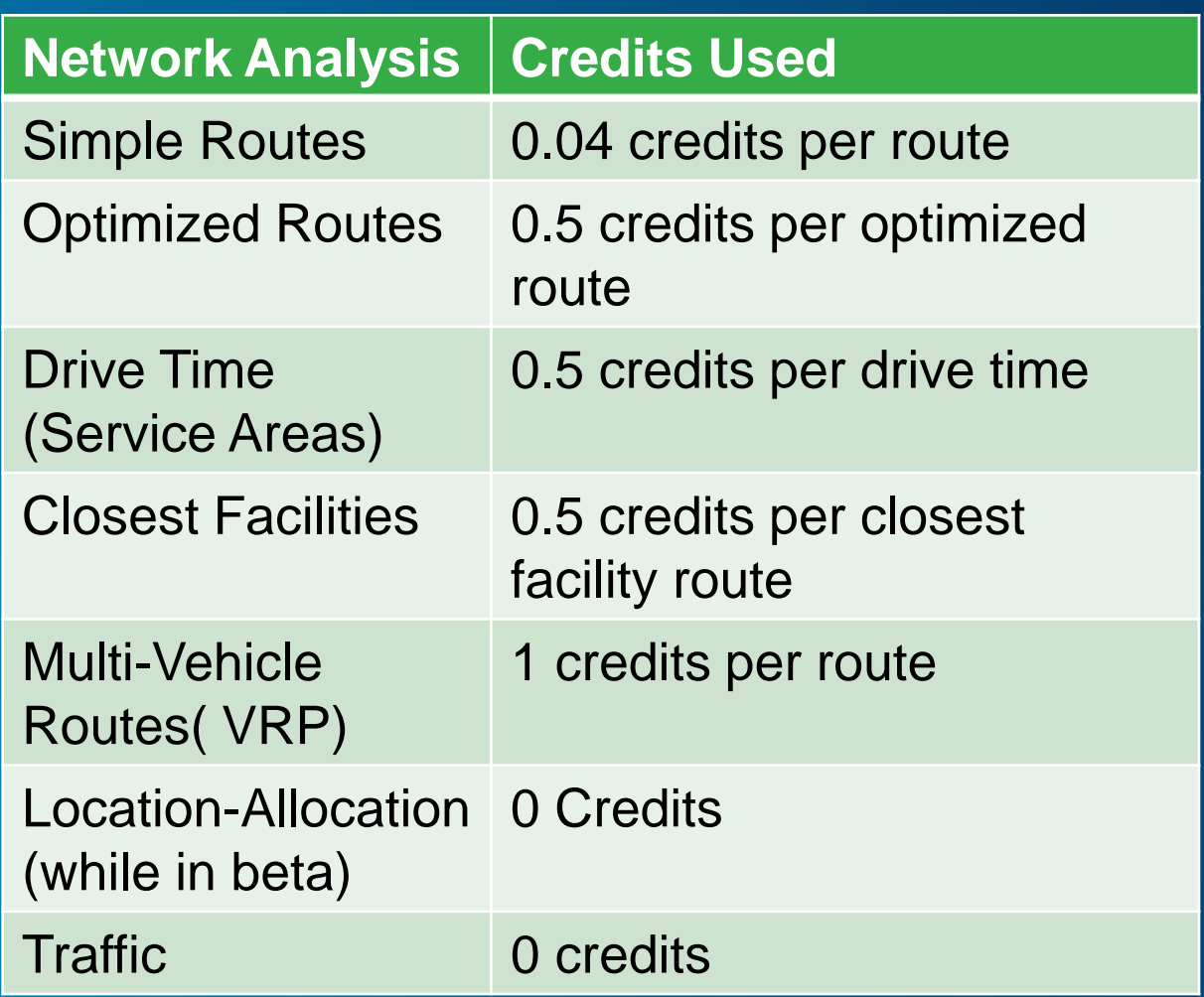

#### **Monitor service credits used by your organization**

• **Reports can be accessed by the adminstrators in your ArcGIS Online organization**

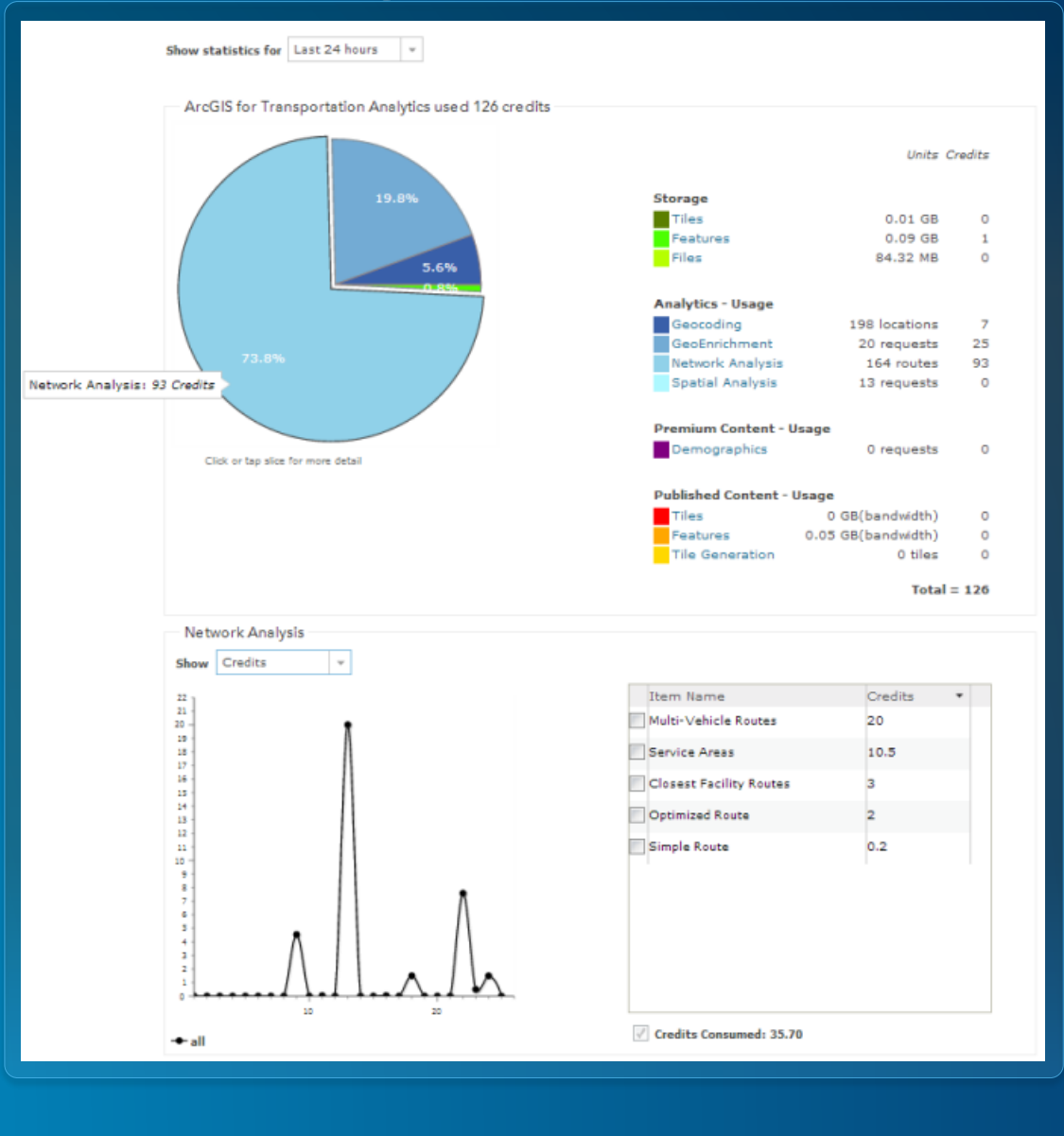

### **Monitor service credits used by named users in your organization**

• **Access user level credit usage reports using [Activity Dashboard for](http://activitydashboard.arcgis.com/)  ArcGIS**

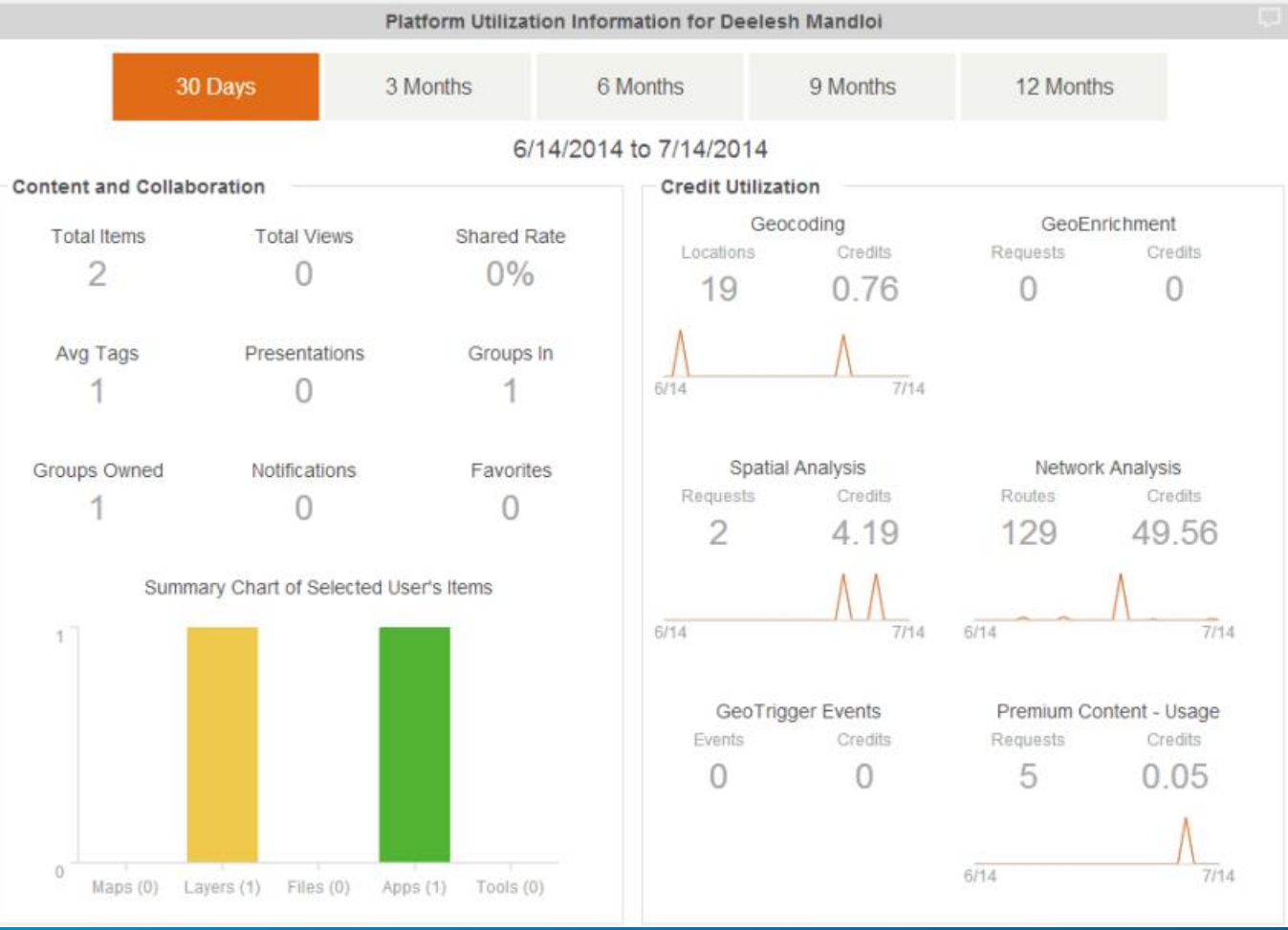

# **Online services in your own apps**

#### Directions and Routing

The directions service allows you to generate routes between any numbe of places. Generate optimal routes to the nearest one of several places. Calculate areas accessible in a given amount of time.

#### **Key Features**

- $\blacksquare$  Get directions from A to B
- Optimize routes to multiple locations
- Calculate how far you can drive in a given time period
- Determine the closest place from a set of places
- Optimize deliveries for vehicles and destinations

JavaScript **JS Using Directions** Sample Code **API Reference** 

iOS

**Tutorial** Sample Code **API Reference** 

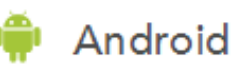

**Tutorial** Sample Code **API Reference** 

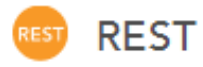

**Directions Service Areas Nearest Facility Fleet Routing** Traffic

#### **Building apps using network analysis services**

• **Use ArcGIS web APIs and runtime SDKs**

- **If using the JavaScript API**
	- **Use the [directions widget](https://developers.arcgis.com/javascript/jstutorials/intro_directions.html)**
	- **Use the [analysis widgets](https://developers.arcgis.com/javascript/jshelp/intro_analysiswidgets.html)**
- **[http://developers.arcgis.com](http://developers.arcgis.com/)**
- **Additional samples at**
	- **<http://nadev.arcgis.com/arcgis/samples>**

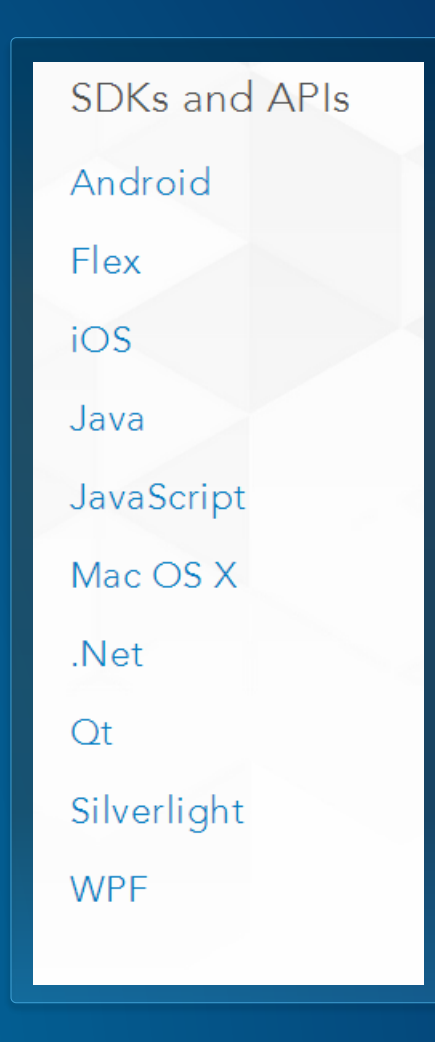

## **On-premise services**

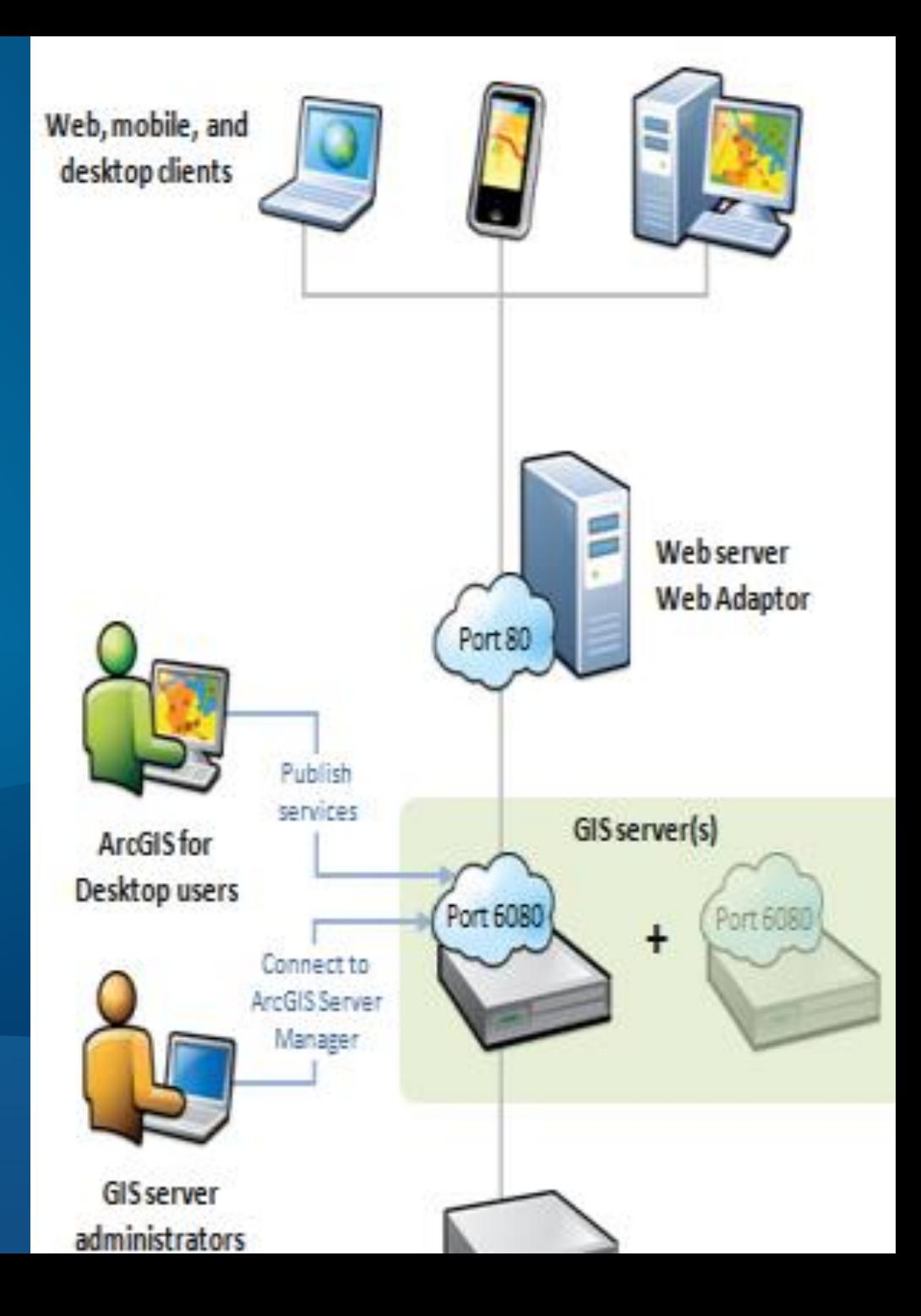

Esri UC 2014 | Technical Workshop |

#### **On-premise service workflow**

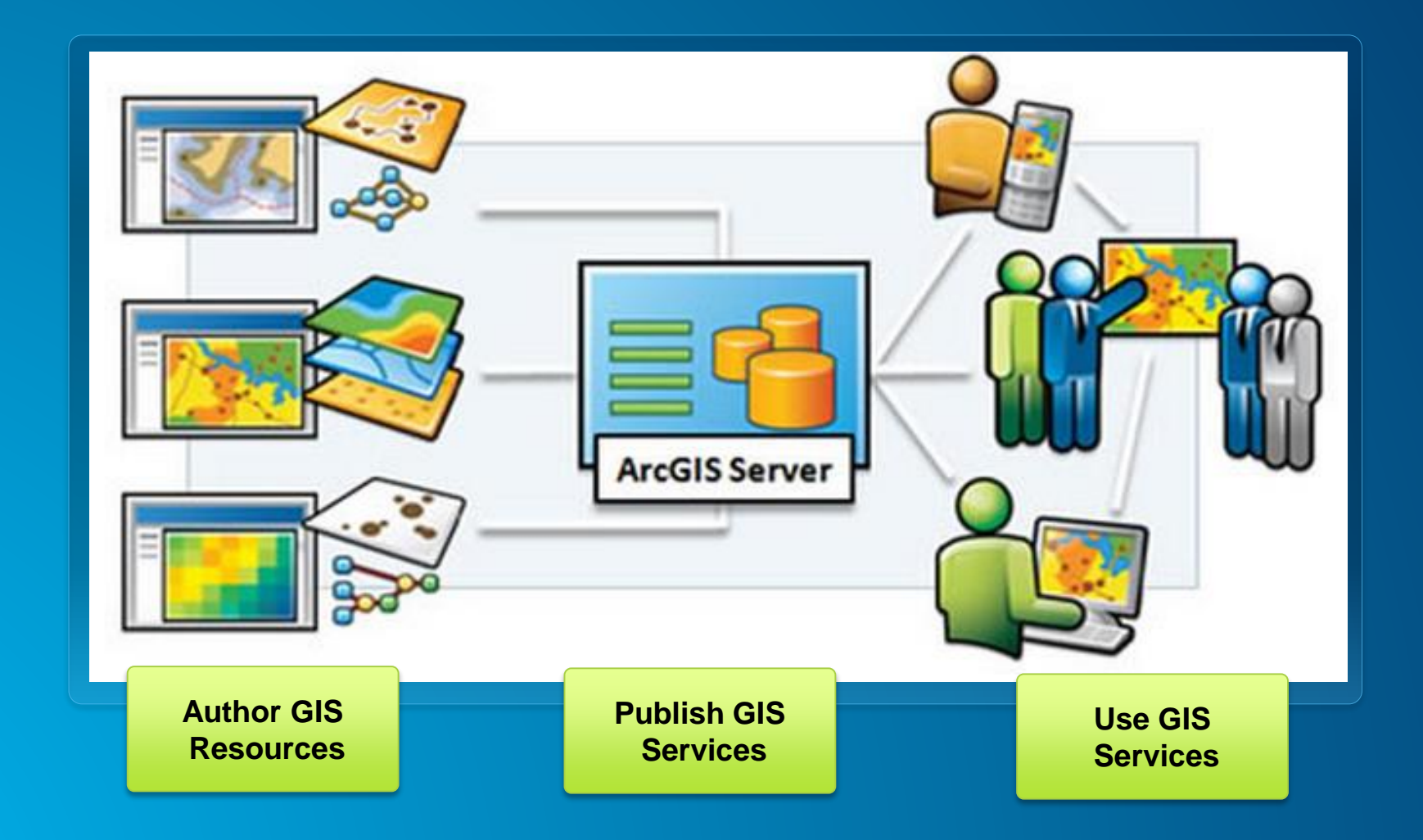

### **Network analysis using on-premise services**

#### **ArcGIS for Server**

#### **Geoprocessing Service**

- **A toolbox with geoprocessing tools**
- **Full use of the geoprocessing framework**
- **Synchronous and Asynchronous execution**
- **SOAP and REST endpoints for all solvers**
- **Out-of-the-box clients**

#### **Network Analysis Service**

- **Map document with network analysis layers**
- **Synchronous execution**
- **SOAP endpoints for all solvers**
- **REST endpoint for Route, Closest Facility, and Service Area solvers**
- **Few out-of-the-box clients**

#### **On-premise geoprocessing services**

- **Use the tools in the Server toolset within Network Analyst Tools toolbox to publish geoprocessing services that perform network analysis**
- **New tools to publish route and locationallocation geoprocessing services will be available in ArcGIS 10.3**

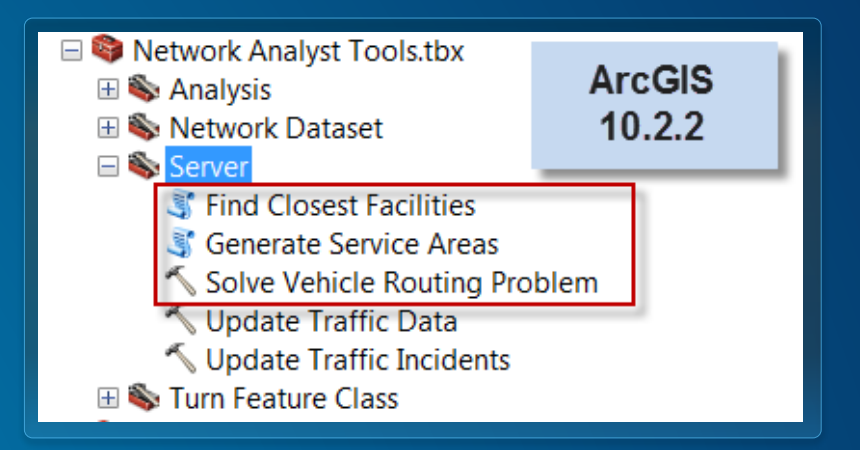

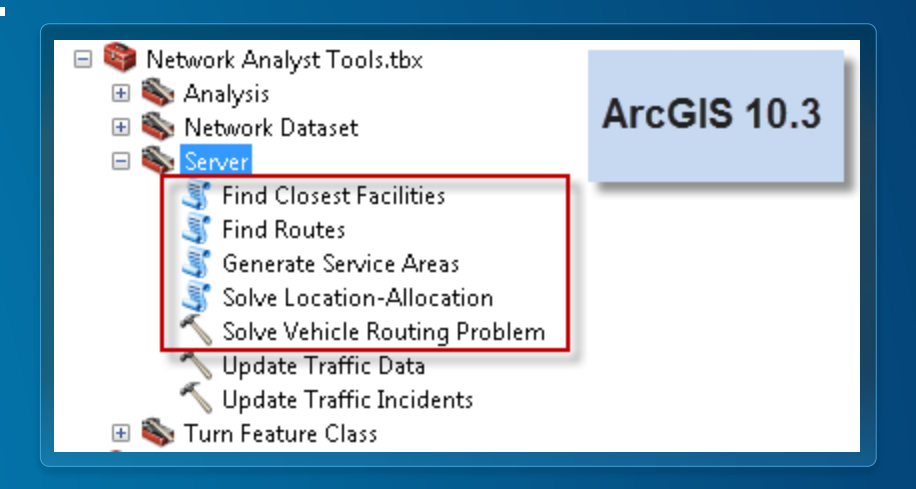

#### **On-premise services**

• **More details about authoring, publishing and using on-premise network analysis services are available in technical workshop titled Performing Network Analysis with ArcGIS for Server from 2012 user conference**

- **[Workshop presentation](http://proceedings.esri.com/library/userconf/proc12/tech-workshops/tw_235.ppt)**

- **[Workshop video](http://www.esriurl.com/nawags)**

• **Applicable for ArcGIS for Server 10.1 and 10.2**

#### **Need to use on-premise services if**

- **Perform analysis on the network dataset managed by you**
- **Overcome the problem size limits enforced by the online services**
- **You cannot connect to the internet due to your organizational policies**
- **You need to use other transportation modes such as transit**

# **Summary**

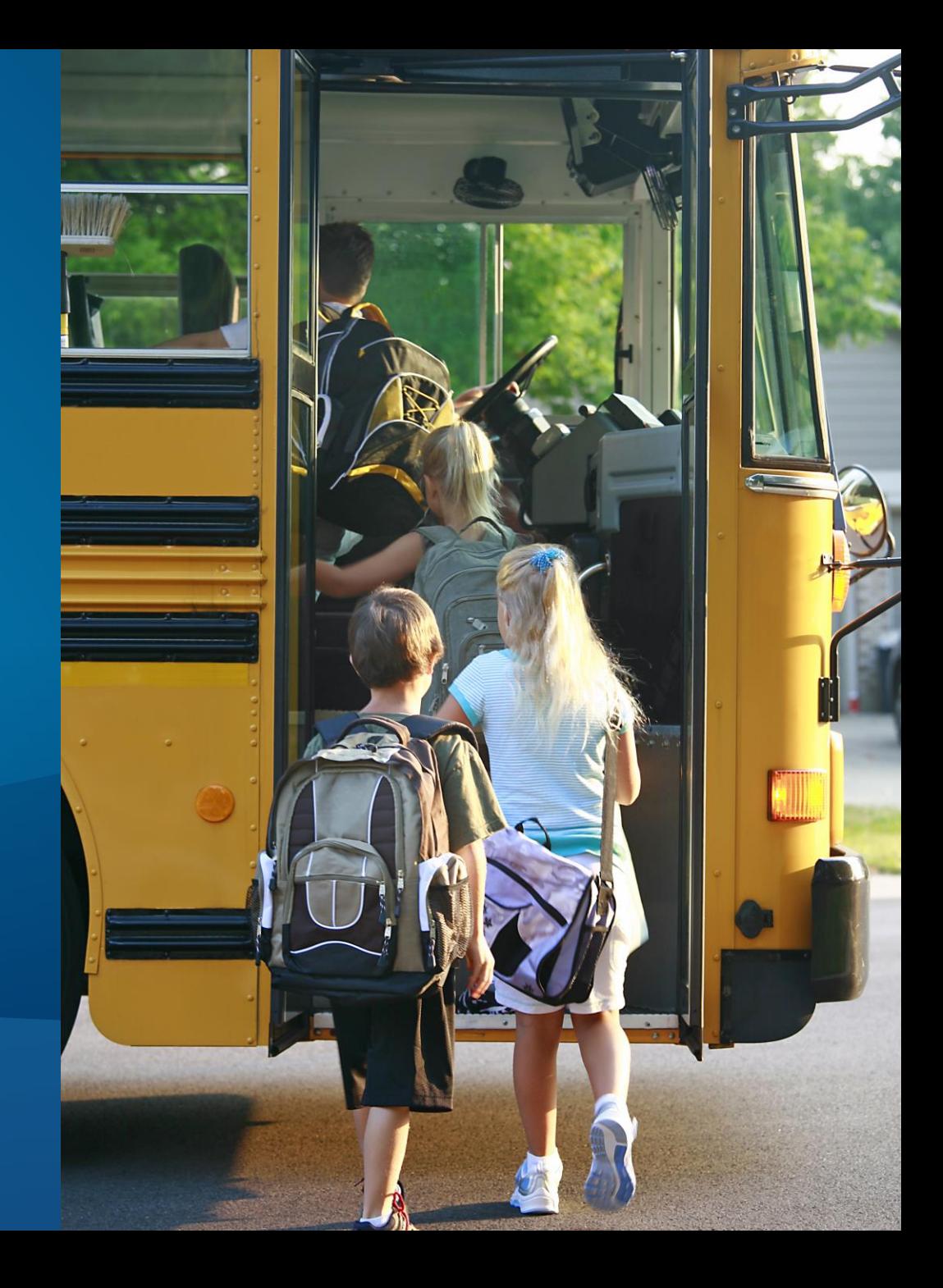

### **Summary**

#### • **Online services**

- **Ready-to-use services provided by Esri**
- **Requires internet connection**
- **Requires ArcGIS Online subscription**
- **Cannot use your own street data**

#### • **On-premise services**

- **Requires hardware and ArcGIS software**
- **Have to use your own street data modeled as a network dataset**

## **Resources**

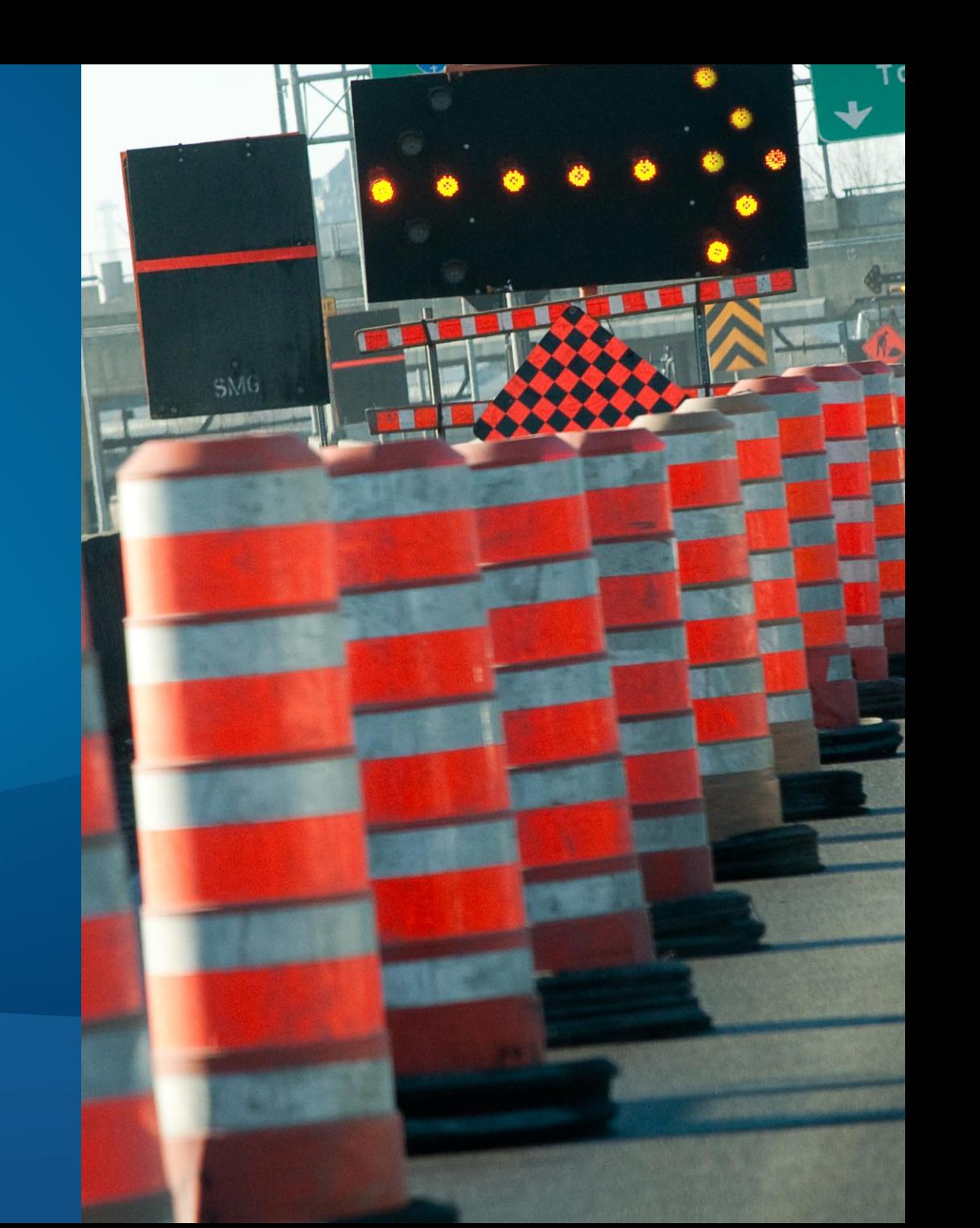

#### **Support and Resources**

- **[http://logistics.arcgis.com](http://logistics.arcgis.com/)**
- **http://route.arcgis.com**
- **[http://traffic.arcgis.com](http://traffic.arcgis.com/)**
- **[http://developers.arcgis.com](http://developers.arcgis.com/)**
- **[Sample applications](http://nadev.arcgis.com/arcgis/samples/)**

• **[ArcGIS Online services in the Network Analyst help](http://esriurl.com/6589)**

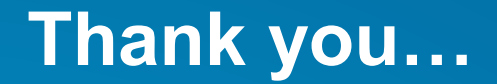

• **Please fill out the session survey:**

**Session: 75 Offering ID: 232**

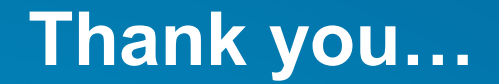

• **Please fill out the session survey:**

**Session: 75 Offering ID: 233**

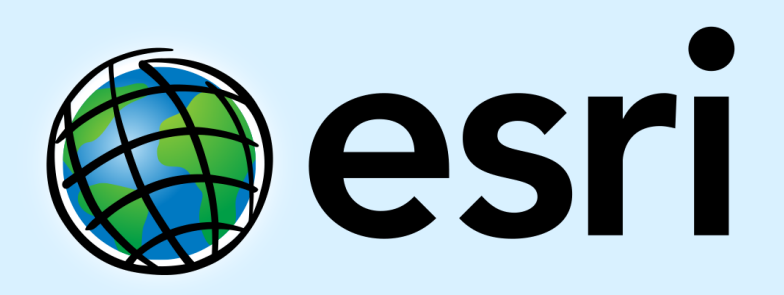

Understanding our world.